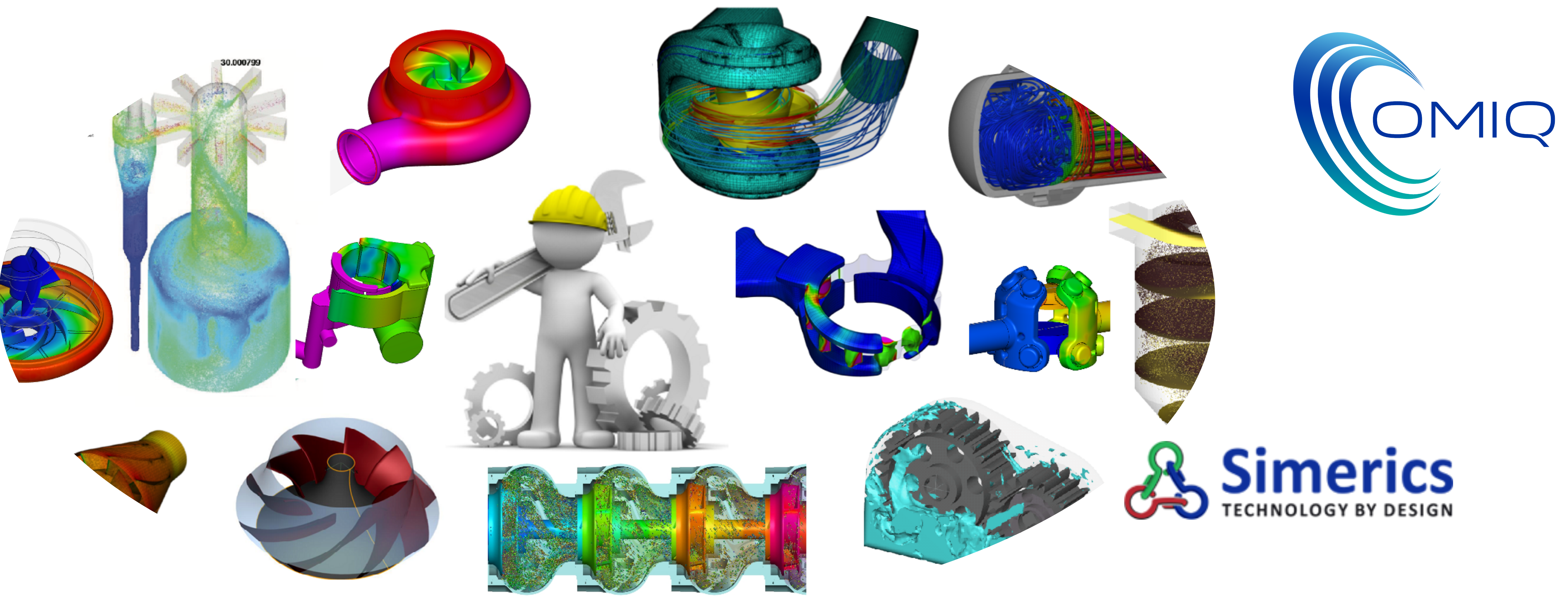

### Ottimizzazione di una pompa centrifuga per raffreddamento motore

OMIQ srl Via Serviliano Lattuada 31 - 20135 Milano - [info@omiq.it](mailto:info@omiq.it) - [www.omiq.it](http://www.omiq.it)

Marzo 2021

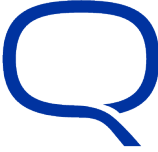

### Introduzione

• Ottimizzare una pompa centrifuga per migliorarne l'efficienza e le prestazioni, senza però modificare il casing della pompa stessa, senza aumentarne le dimensioni, lavorando quindi solo sulla forma delle palette e delle superfici della girante, è un'esigenza sempre più sentita in campo industriale, anche per ridurre i

• Lo studio riassunto in queste pagine, vuole mostrare come le prestazioni di una pompa centrifuga tipica di un'applicazione automotive possano essere migliorate andando a toccare dei parametri «non usuali» nella

- costi di realizzazione e messa in opera del componente.
- progettazione delle giranti.
- L'analisi fatta consente anche di determinare quali siano i parametri più significativi in termini di invasive che permettono un miglioramento di prestazione intorno al 5%.
- Vediamo come è stato condotto lo studio….

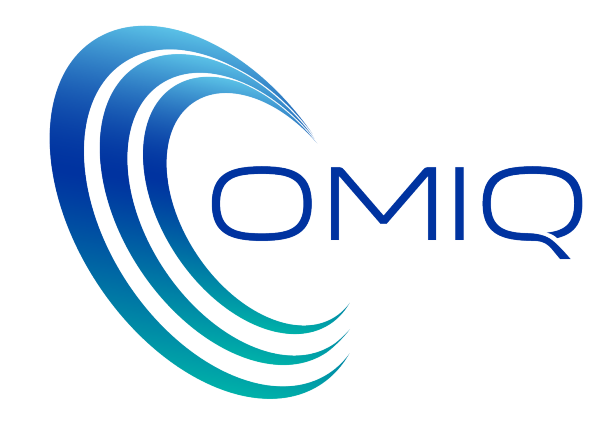

prestazione, al di fuori dei classici «aumento del diametro della macchina, aumento della velocità di rotazione, introduzione di una pala3D». Chiaramente i «parametri minori» utilizzati in questo studio avranno un effetto meno incisivo di un completo nuovo design di girante, ma consentono delle modifiche non

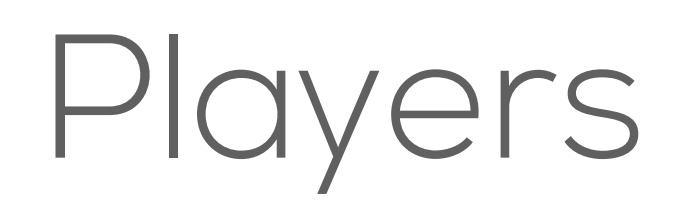

- I players di questo studio sono 3 software:
	- CFturbo, software per la progettazione macchine centrifughe

• IMPROVEit: software di ottimizzazione

• SimericsMP+: software di simulazione fluidodinamica

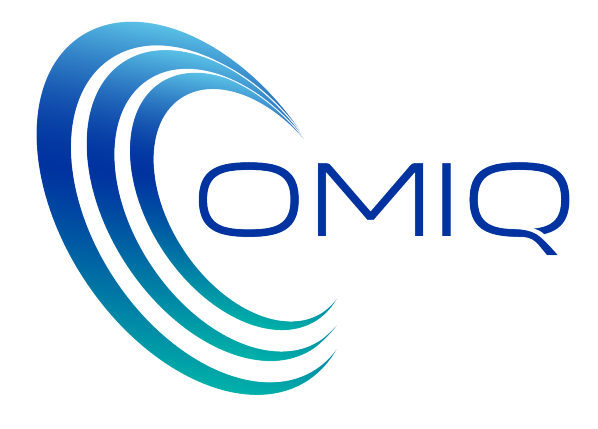

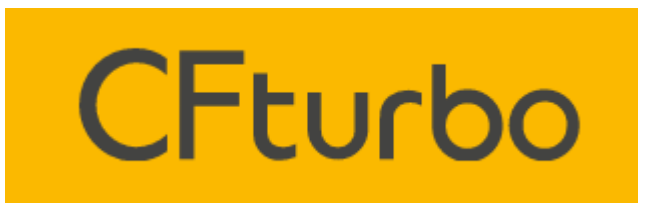

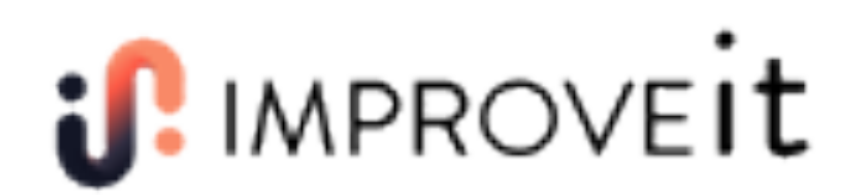

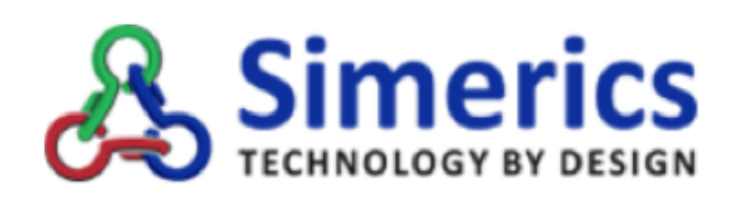

### Step 1: Caso Base

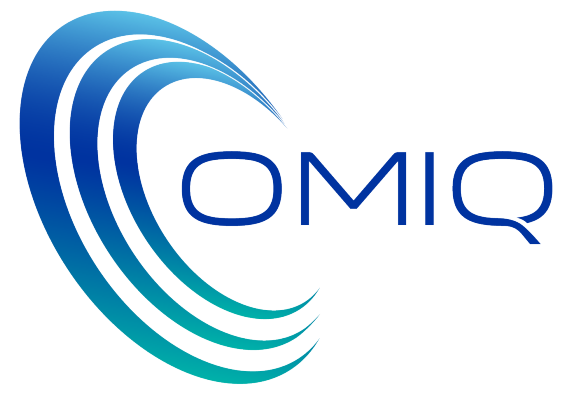

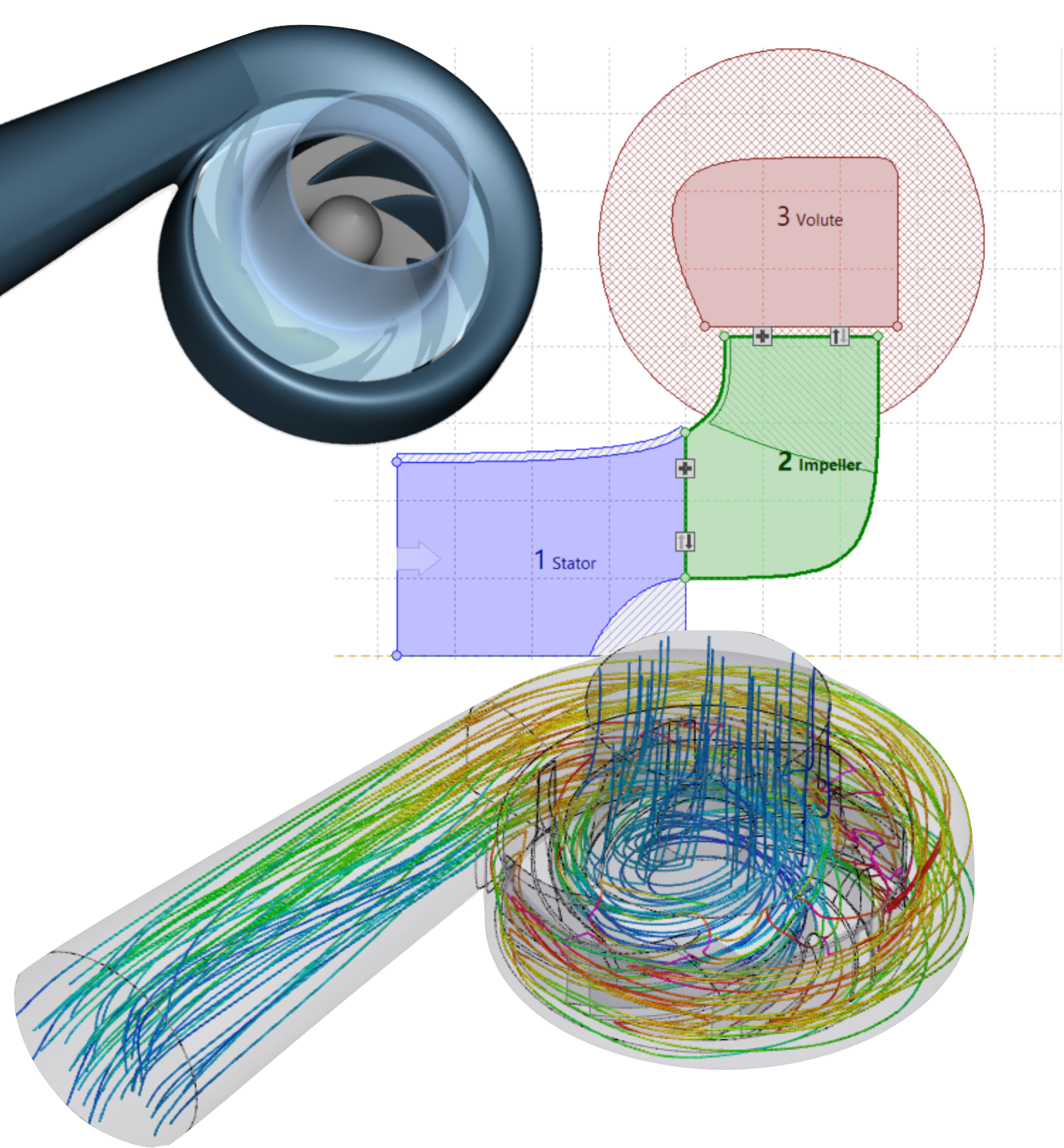

- La pompa presa in esame è una pompa già esistente, precedentemente progettata all'interno di CFturbo, utilizzata per il raffreddamento di motori automobilistici.
- Il punto di progetto per questa pompa corrisponde ad una portata di 1 [m3/h] e un'alzata di 1 [m] a 3000 [rpm].
- Essendo una pompa di raffreddamento è stata progettata per un liquido refrigerante: glicole con densità pari a 1064.9 [Kg/m3]
- Sulla pompa, al punto di progetto è stata eseguita un'analisi CFD, che ha dato il risultato riassunto nella tabella sottostante.
- Questi dati rappresentano la base di partenza sulla quale costruire l'ottimizzazione.

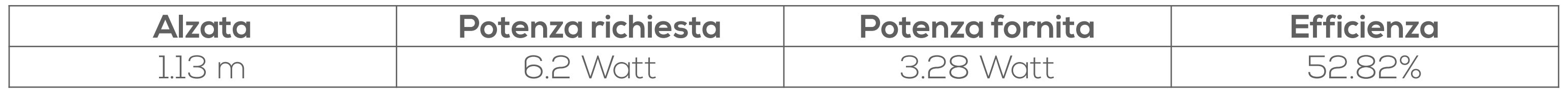

- Per l'ottimizzazione di questa pompa, si è voluto puntare su grandezze geometriche che non vengono non vanno a modificare gli aspetti costruttivi e di accoppiamento della pompa esistente.
- componenti sia statorici (statore, voluta etc) sia rotorici (girante).
- In questo studio ci si è concentrati sulla girante e sulle seguenti grandezze geometriche:
	- a. Diametro dell'hub
	- b. Diametro di suction
	- Altezza outlet: distanza tra hub e shroud all'uscita della girante
	- d. Angolo all'inlet meridiano
	- e. Angolo all'outlet meridiano
	- Tip clearance all'inlet
	- Tip clearance all'outlet

«tradizionalmente» modificate quando si cerca di migliorare una pompa centrifuga. Queste grandezze prese in esame

• CFturbo in particolare consente di modificare molti aspetti della geometria di una pompa centrifuga per tutti i suoi

Vediamole in dettaglio…

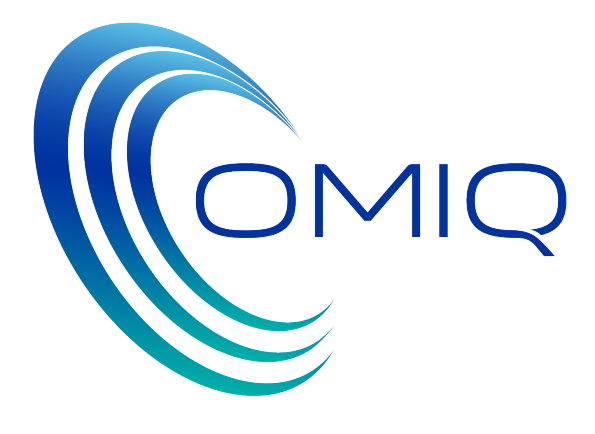

a) Diametro di Hub

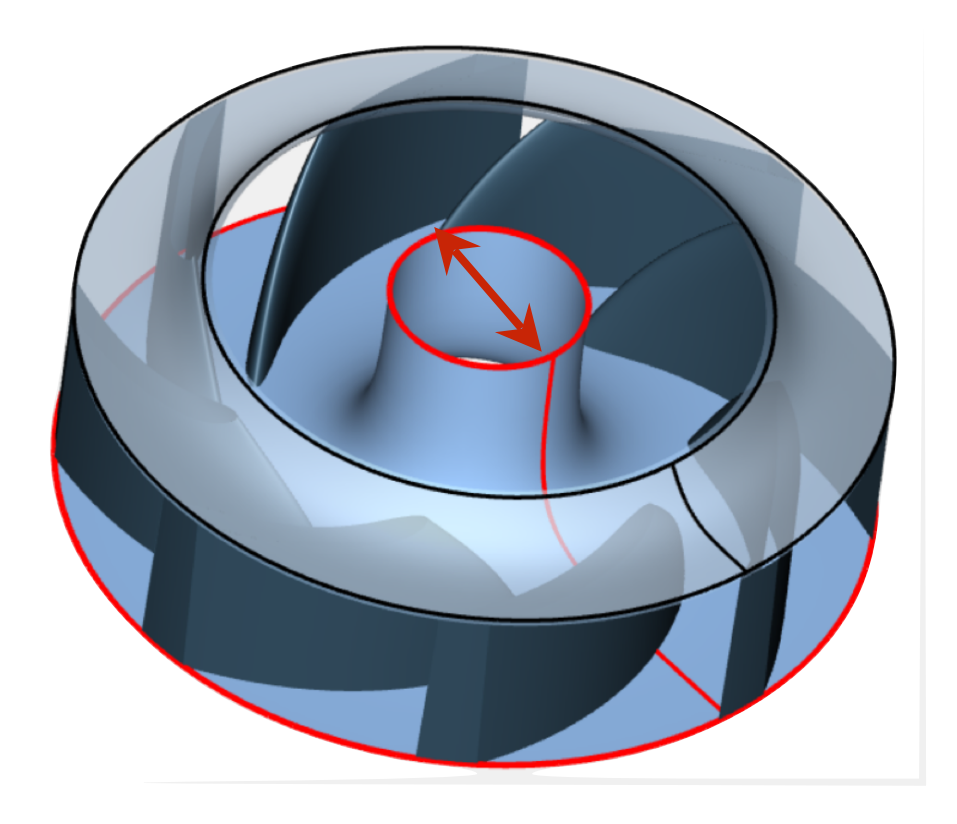

b) Diametro di Suction

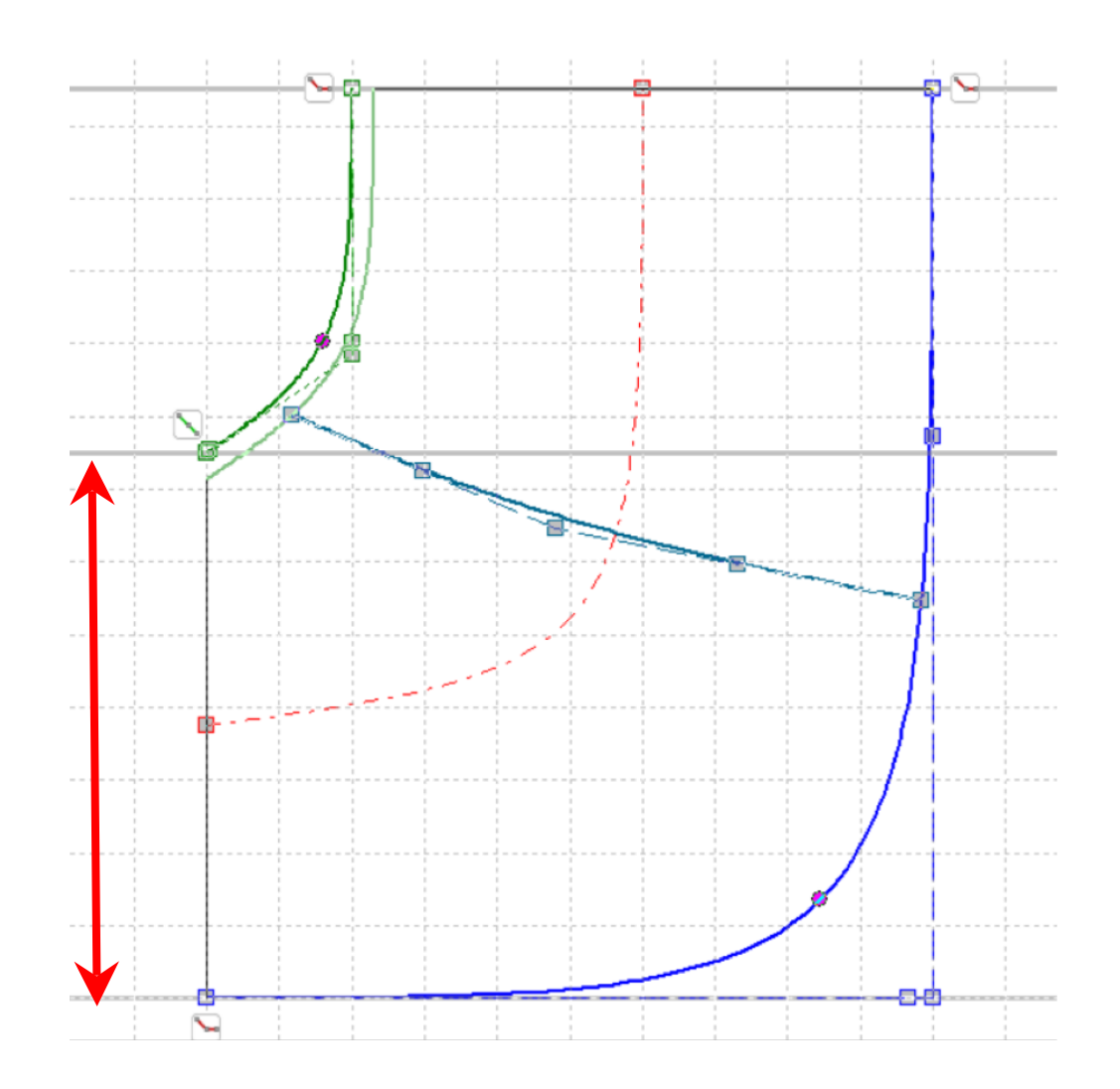

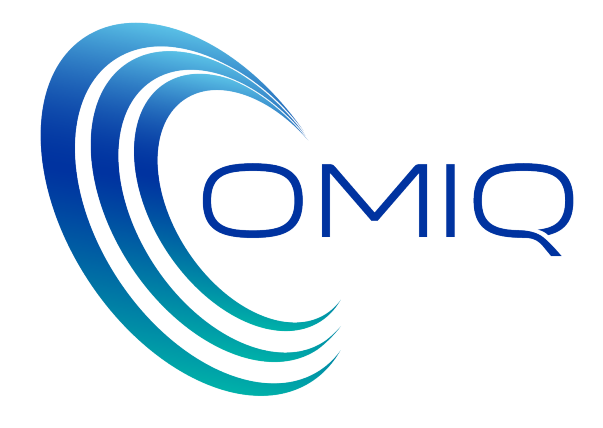

c) Altezza outlet

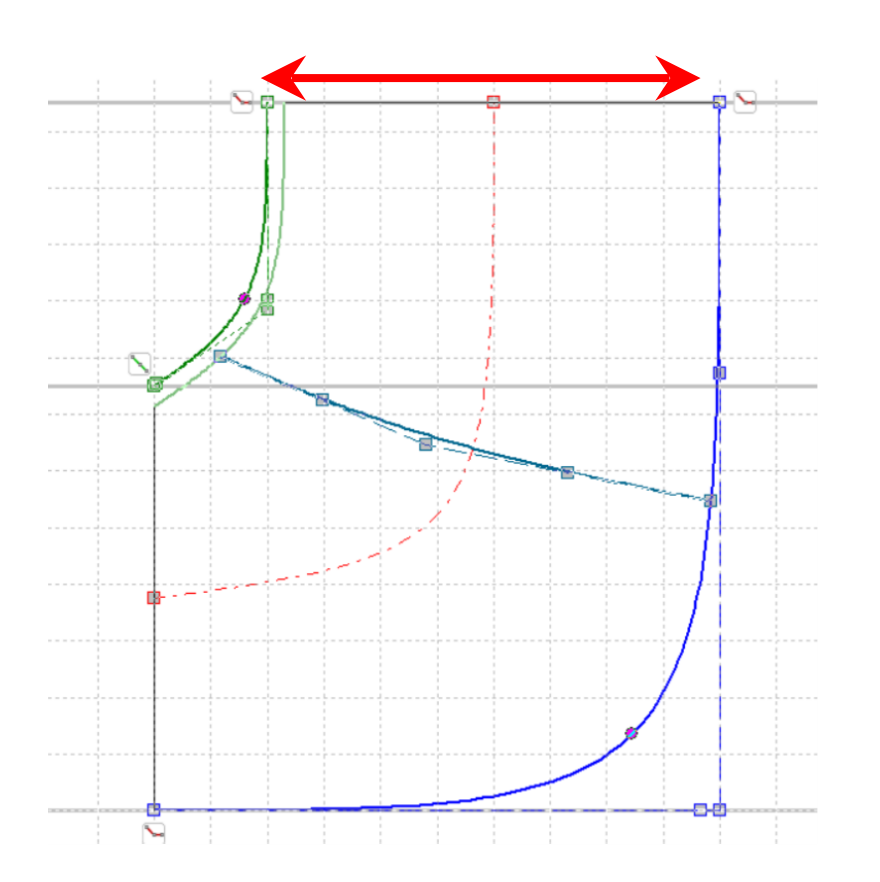

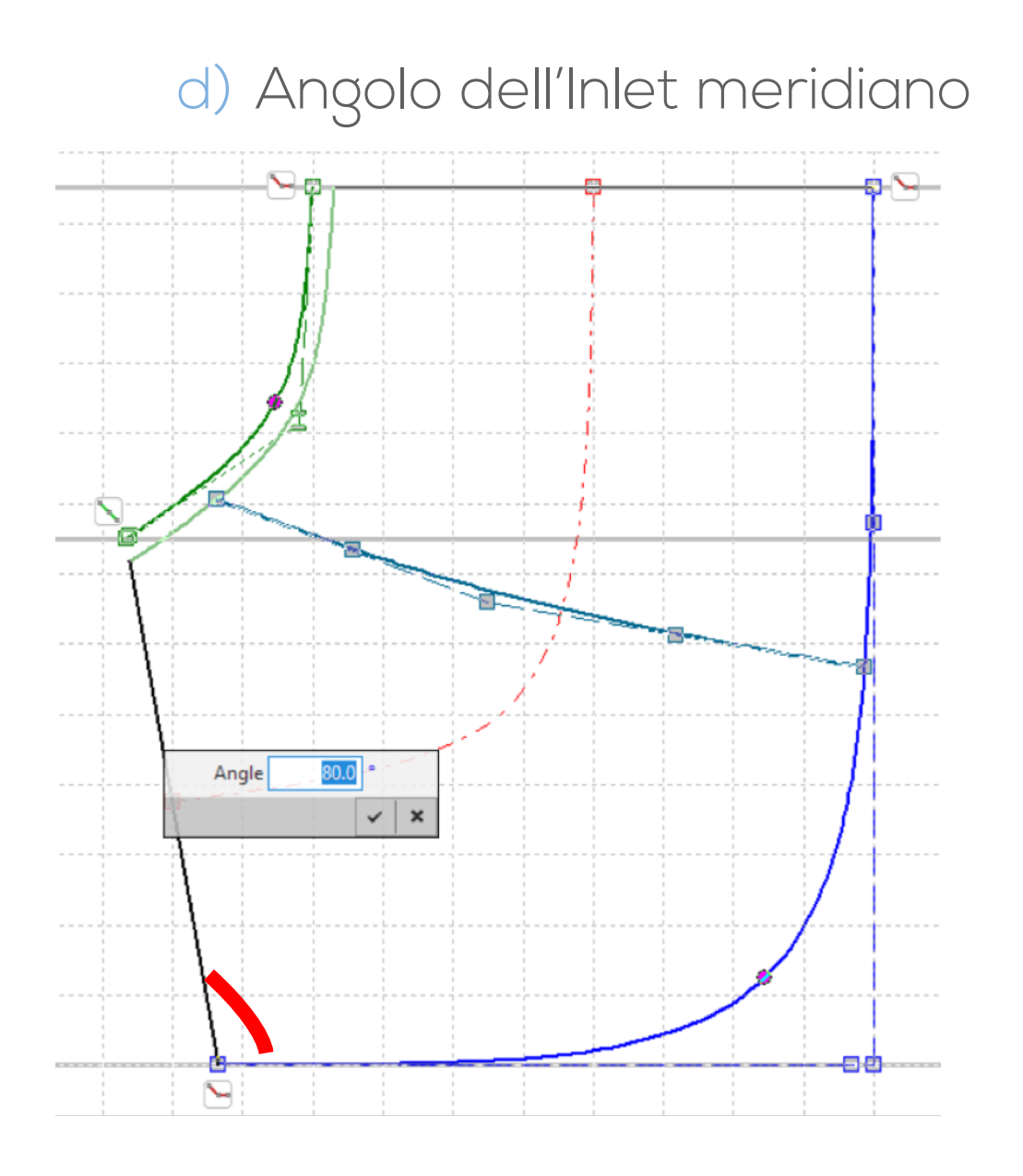

e) Angolo dell'Outlet Meridiano f) Tip Clearance all'Inlet g) Tip Clearance all'Outlet

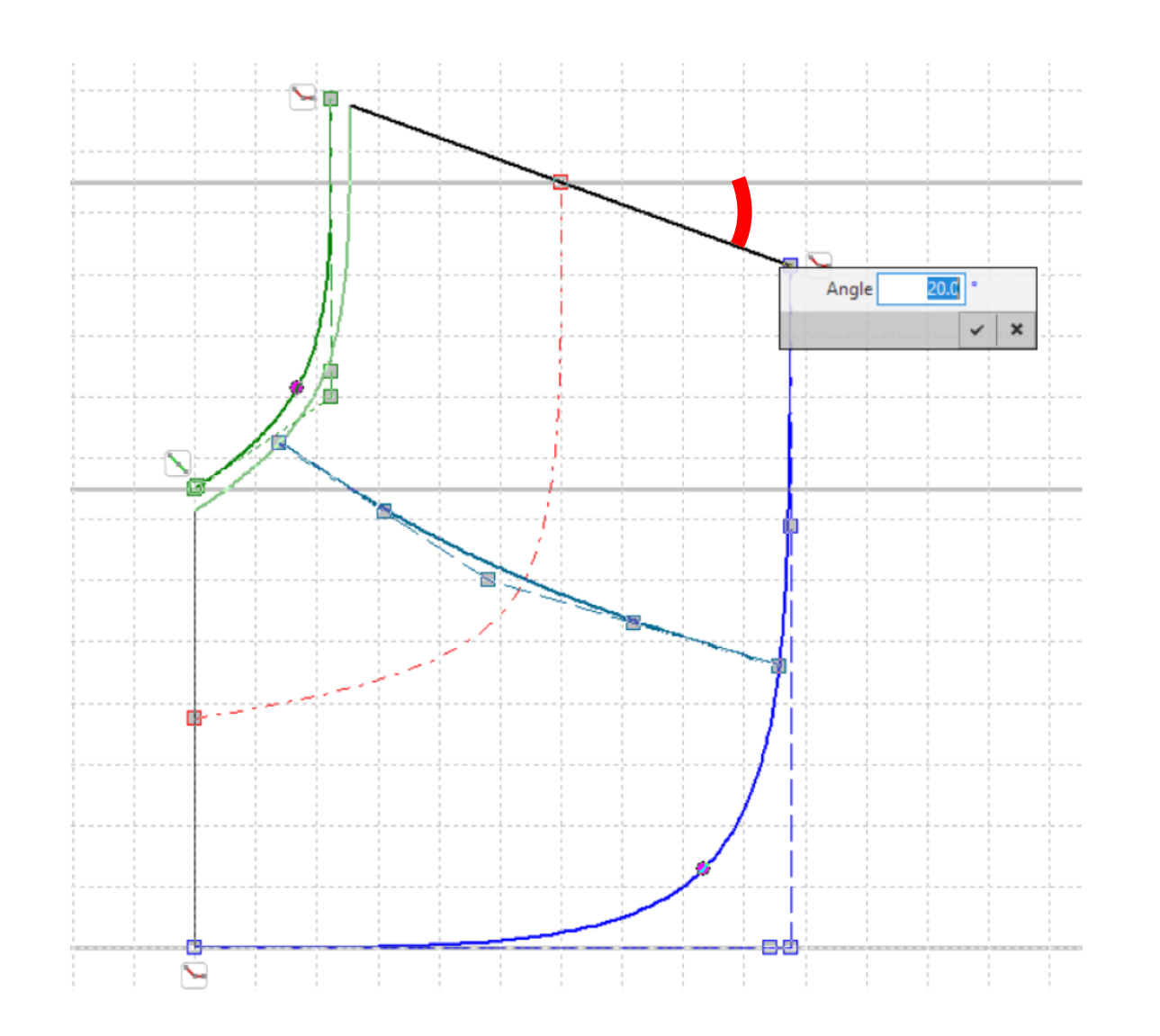

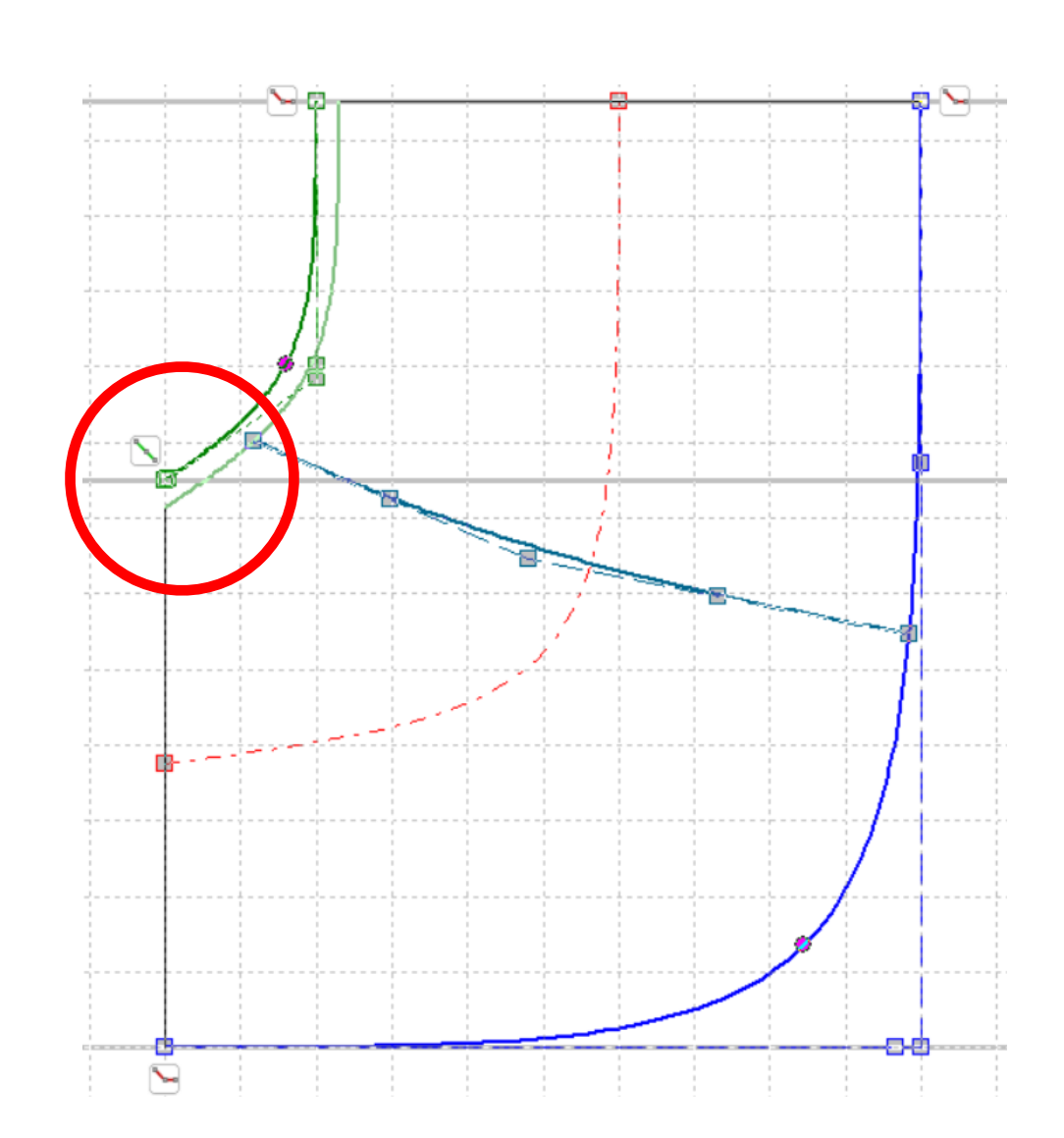

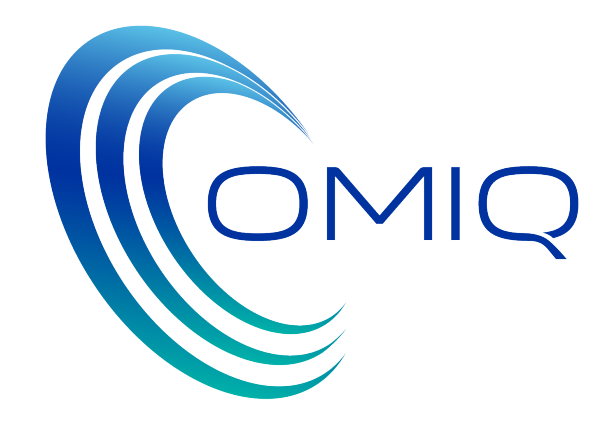

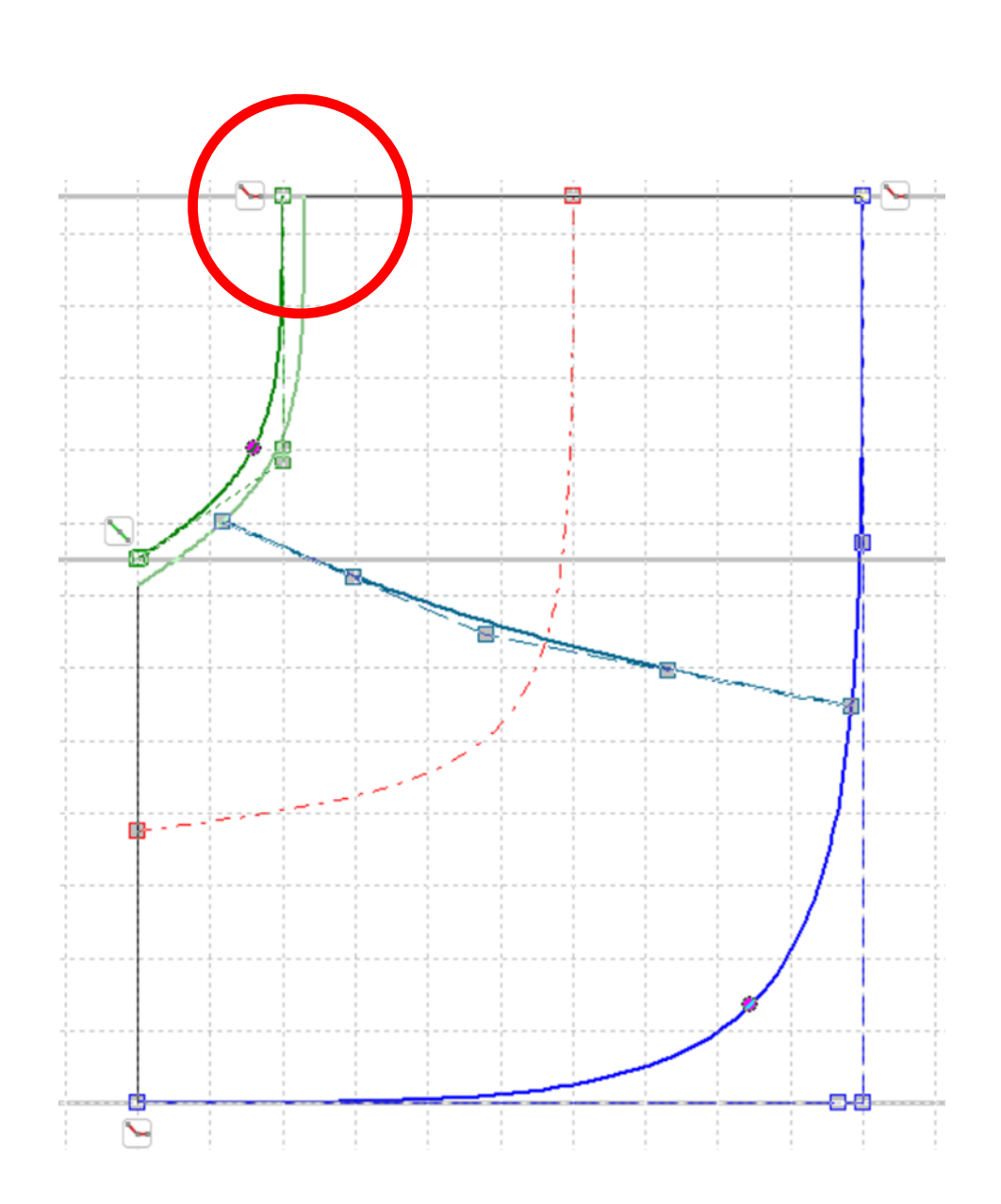

I valori base dei parametri descritti vengono di seguito riassunti, insieme al range di variabilità utilizzato nella fase di ottimizzazione:

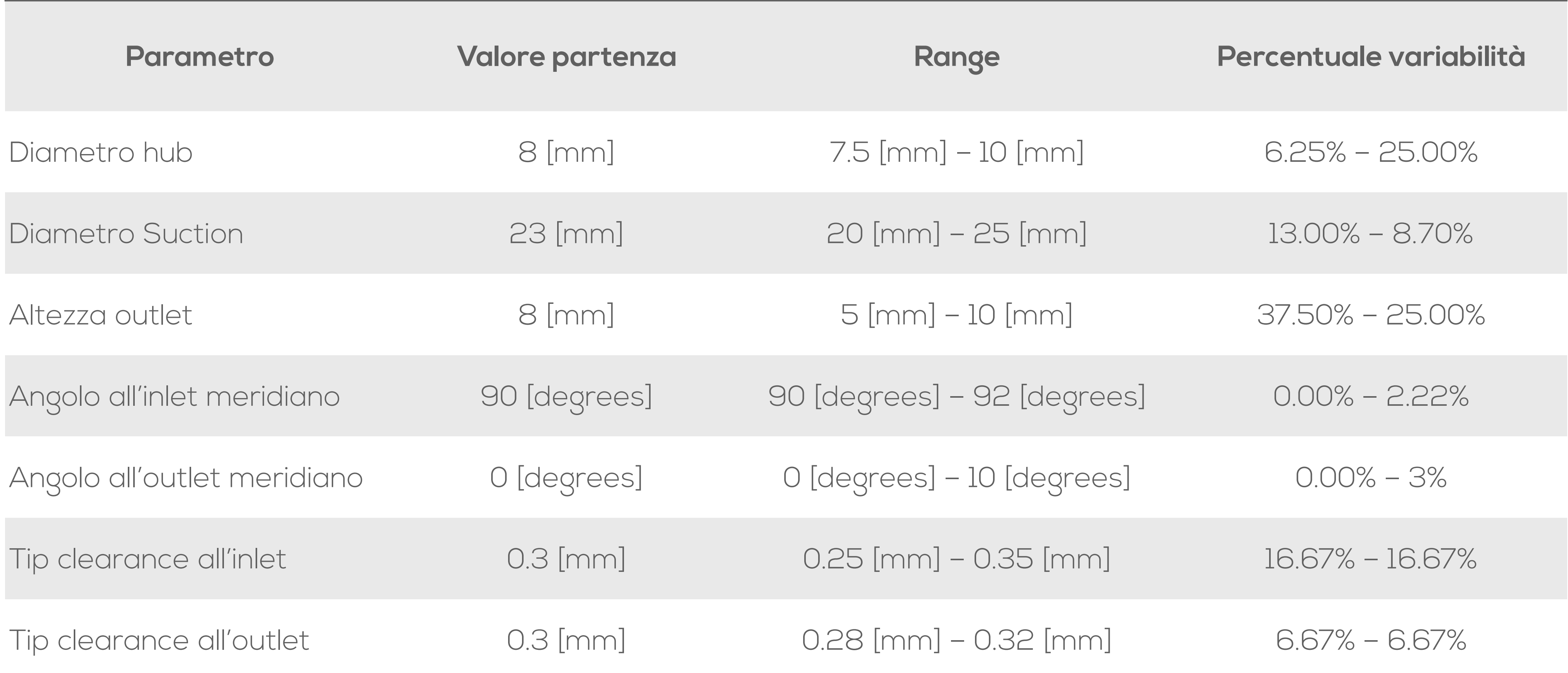

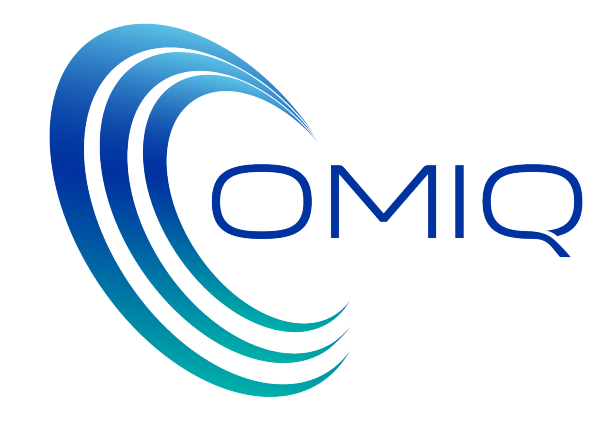

Definiti i parametri sui quali si è voluto lavorare, si è utilizzato il file batch di CFturbo che aggiorna la geometria al variare dei parametri ed esporta i files STL che verranno utilizzati dal codice CFD per la generazione della griglia di calcolo.

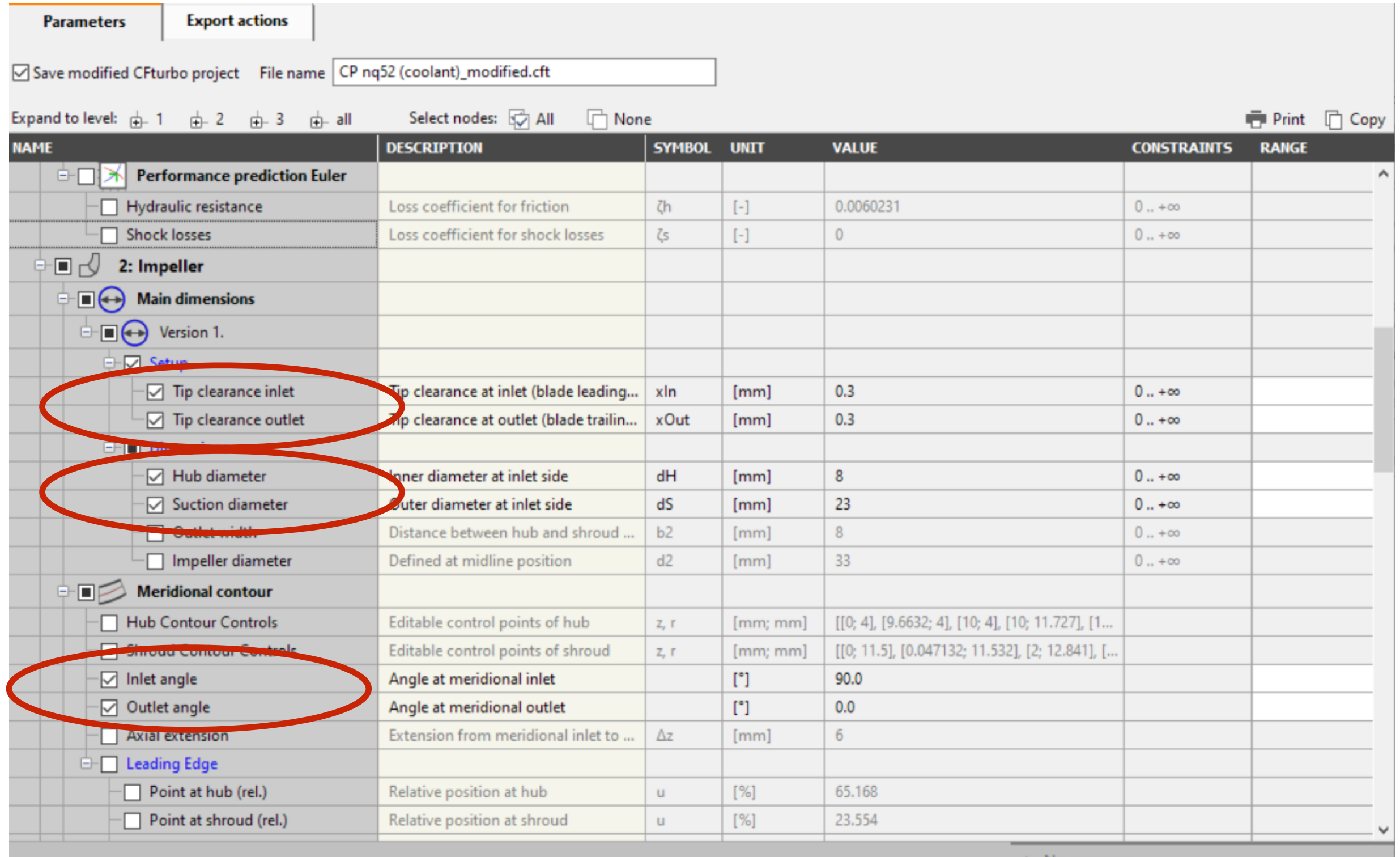

 $\vert \vee$  Close  $\vert \cdot$  ? Help

No messages

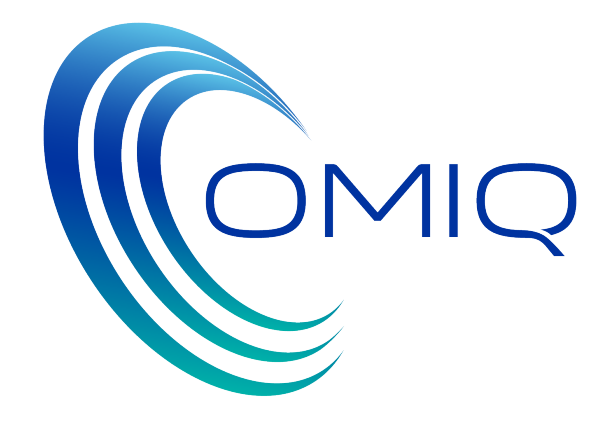

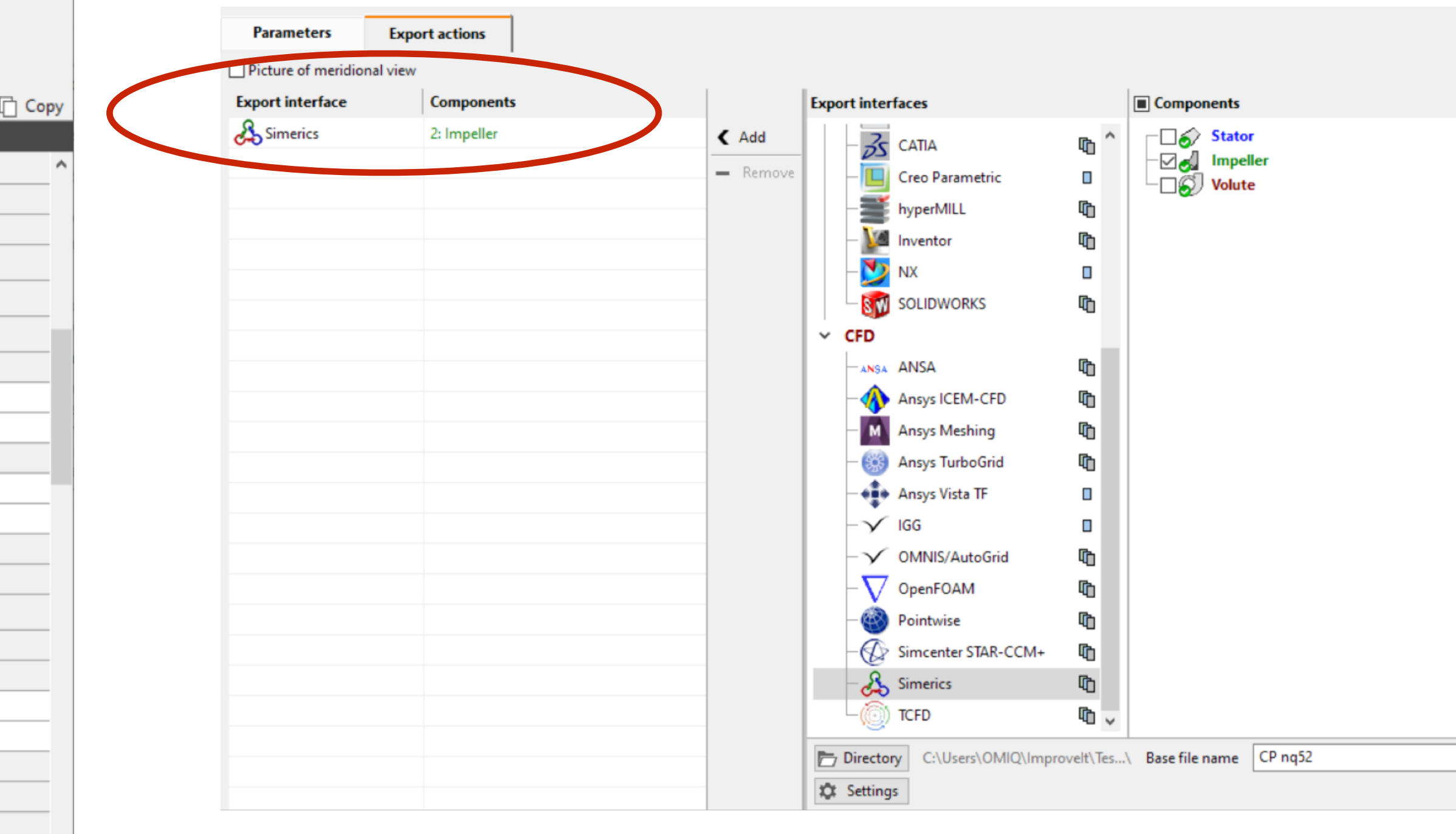

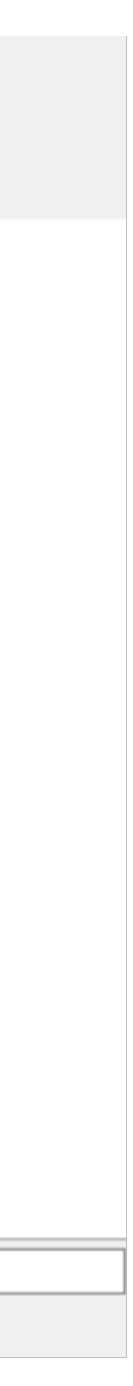

# Step 3: Impostazione IMPROVEit

- I parametri così definiti all'interno di CFturbo, sono stati utilizzati per impostare l'ottimizzatore: ImproveIT
- Come si vede dallo schema sottostante, l'ottimizzatore ha un primo ruolo che è quello di fare da «connettore» tra i vari software, ossia deve collegare CFturbo e SimericsMP+ .
- ImproveIT ha un secondo compito, più importante, che è quello di utilizzare i dati provenienti dai due software per scegliere la soluzione ottimale tra i parametri modificabili e l'obbiettivo cercato.

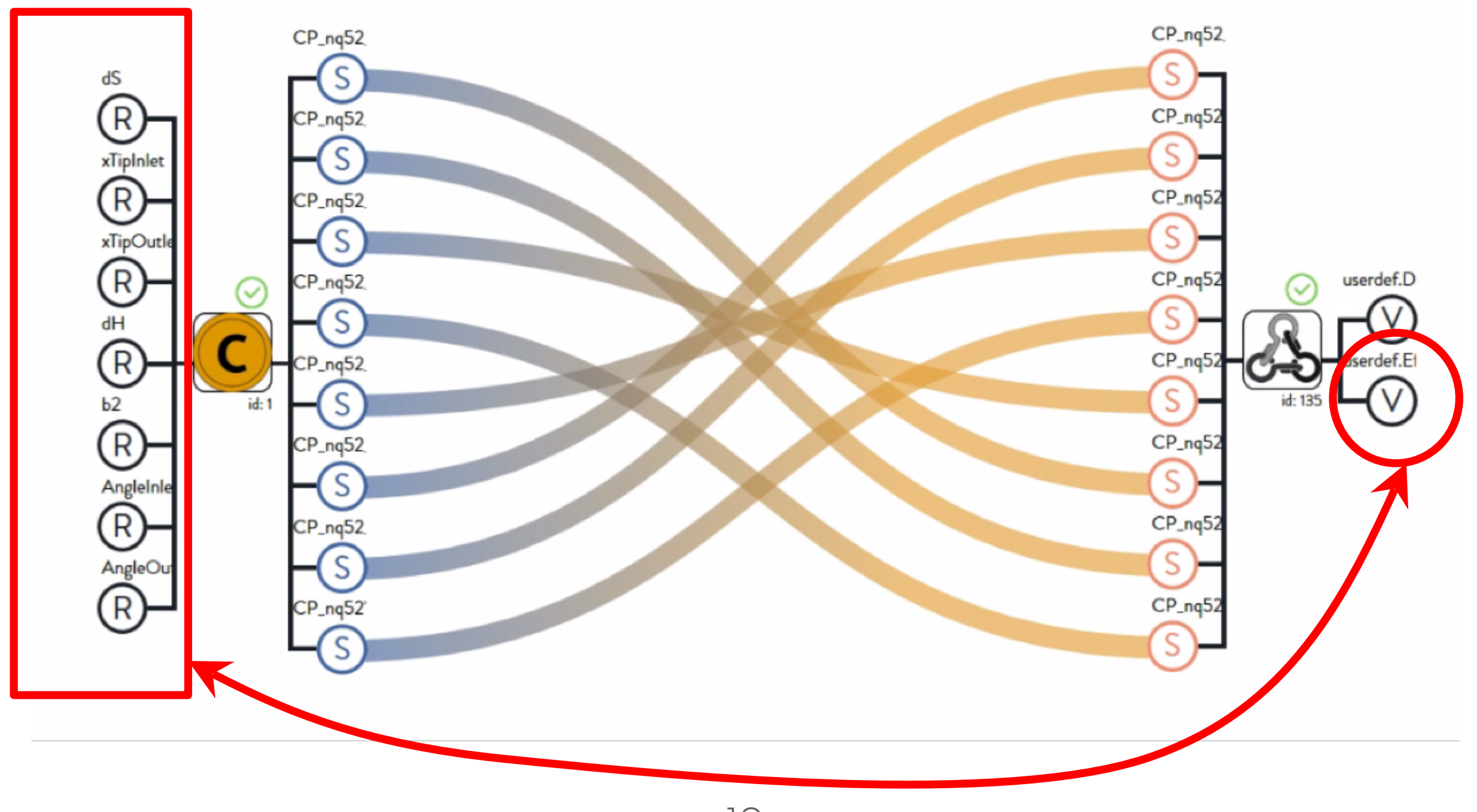

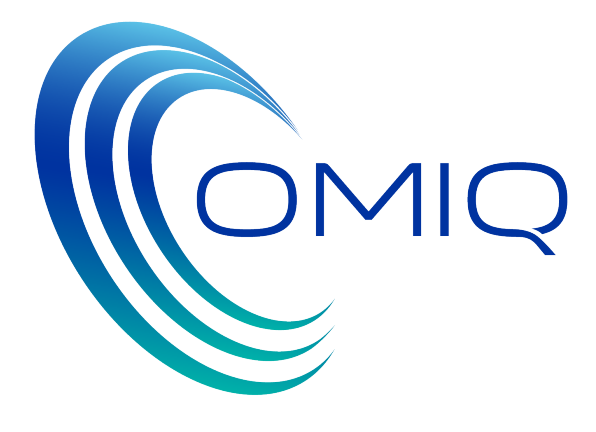

# Step 3: IMPROVEit task

• Un aspetto importante di ImprovEit è la definizione del «TASK» ossia «l'obbiettivo» della ottimizzazione e dei vincoli dell'ottimizzazione stessa, cioè delle grandezze che devono essere fisse o all'interno di un determinato range.

• Nel caso in esame il TASK, prevede che modificando i parametri geometrici definiti in CFturbo, si ricavi dai dati simulati con SimericsMP+, la migliore possibile efficienza della pompa, con un vincolo sull'alzata. L'alzata della pompa

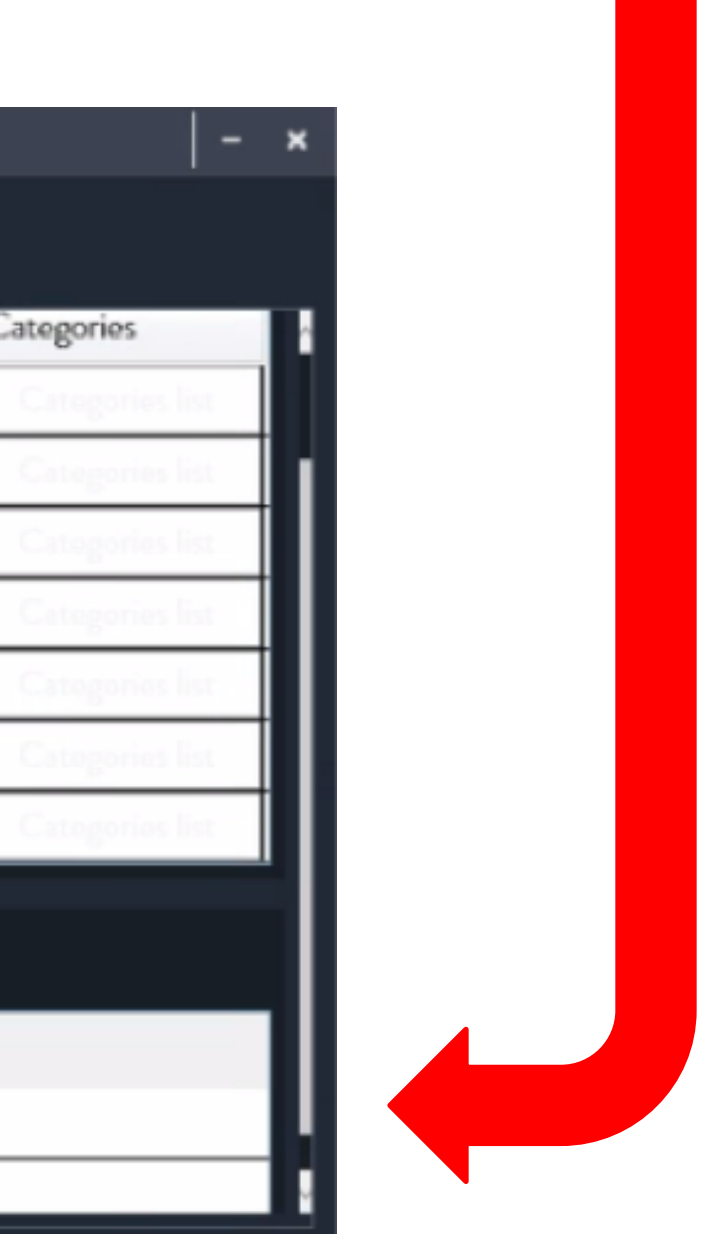

Definito il Task, il compito di Improvelt è quello di individuare un «budget» di casi da svolgere, tra i quali si collochi

- 
- non deve essere inferiore a 11000 Pa (DPtt)

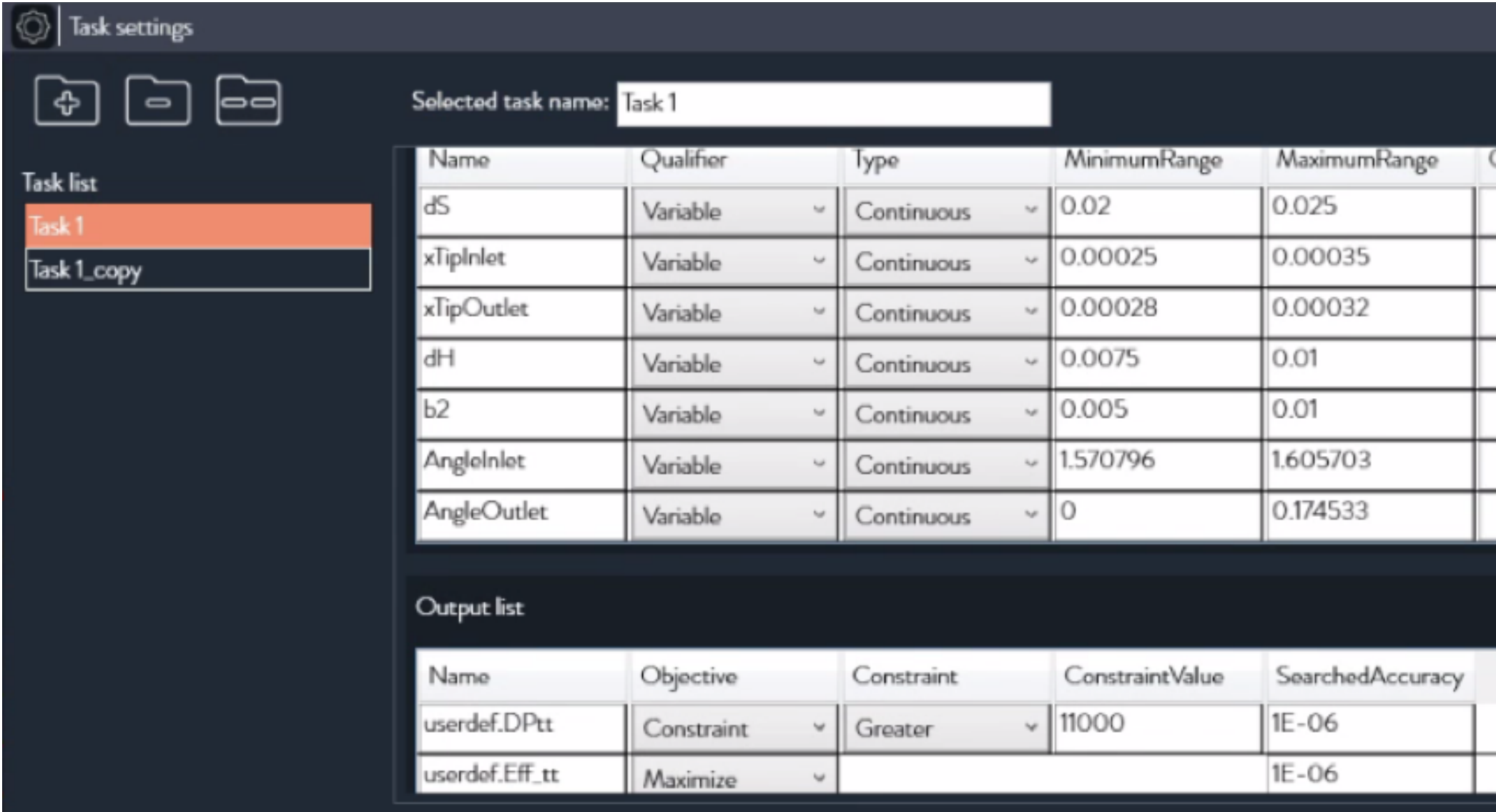

«l'ottimo» ricercato.

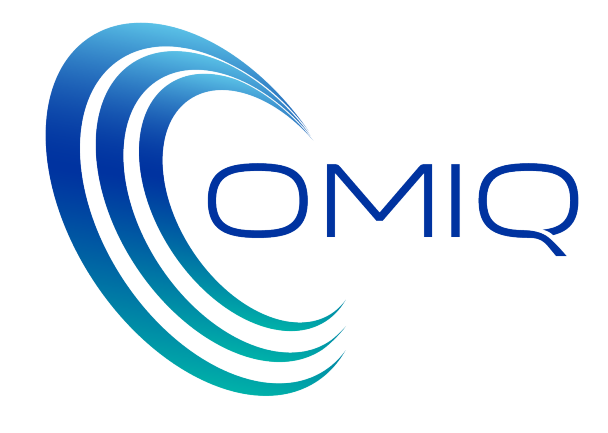

# Step 3: IMPROVEit Budget

• Nel caso in esame il budget per IMPROVEit era di 80 casi, che sono stati quindi processati secondo il

seguente schema:

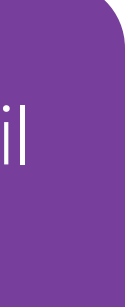

IMPROVEit individua la combinazione di parametri da testare

> IMPROVEit passa l'informazione a CFturbo che modifica i parametri come richiesto, ed esporta il File STL

> > IMPROVEit avvia SimericsMP+, il quale importa il file STL generati da CFturbo e lancia la simulazione CFD

> > > Al termine della simulazione IMPROVEit «legge» dal file .txt di SimericsMP+ il risultato di alzata e il valore ricavato per

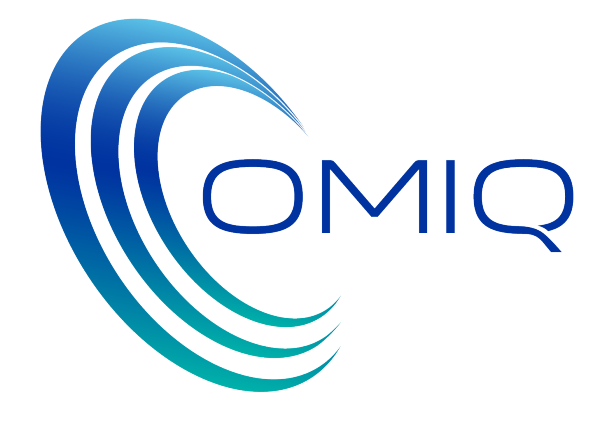

il vincolo Se il vincolo è rispettato e il processo è andato a buon fine il caso è «trusted» altrimenti è «Failed»

## Step 3: IMPROVEit Population

Tabella riassuntiva di alcune simulazioni svolte

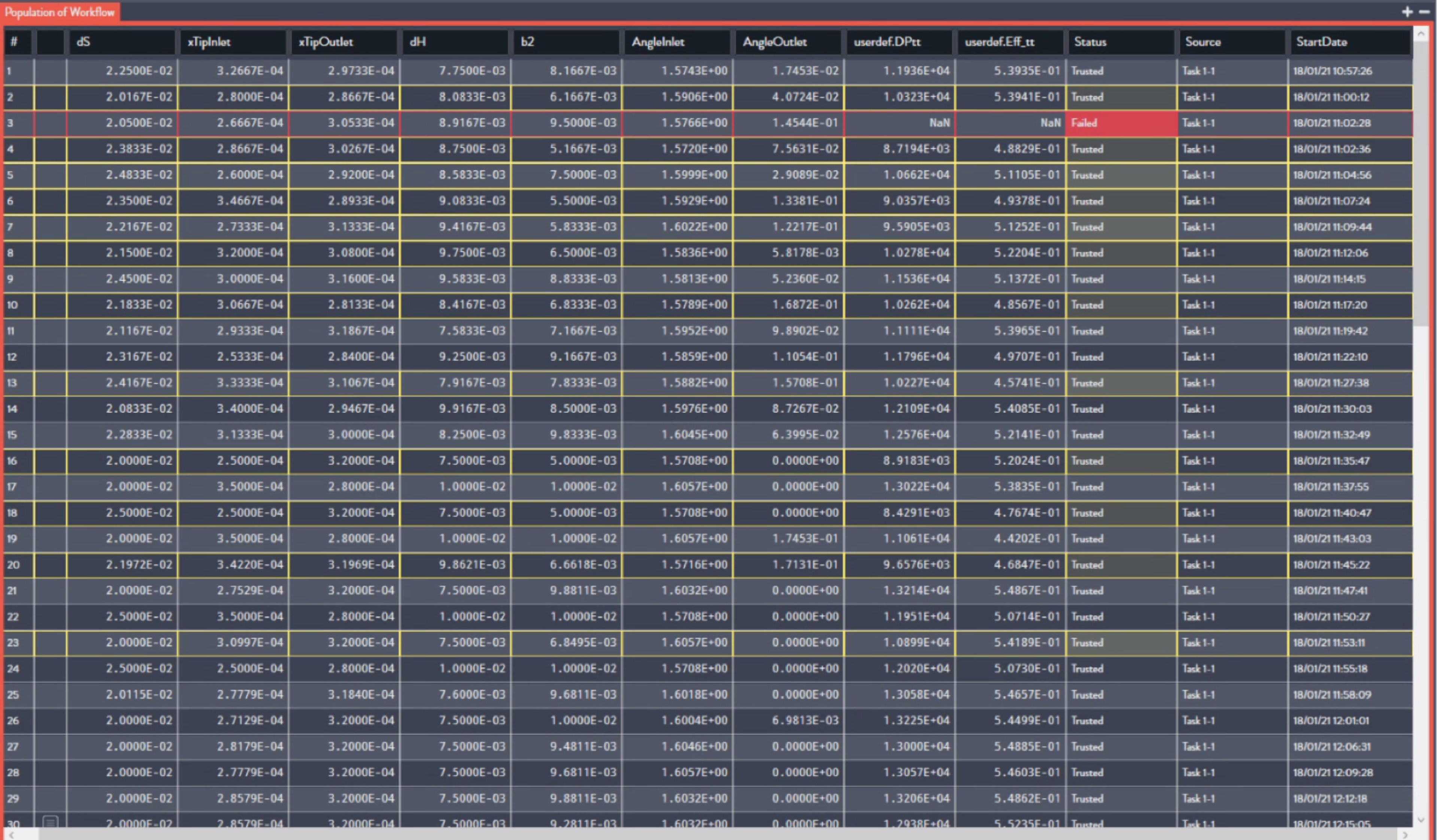

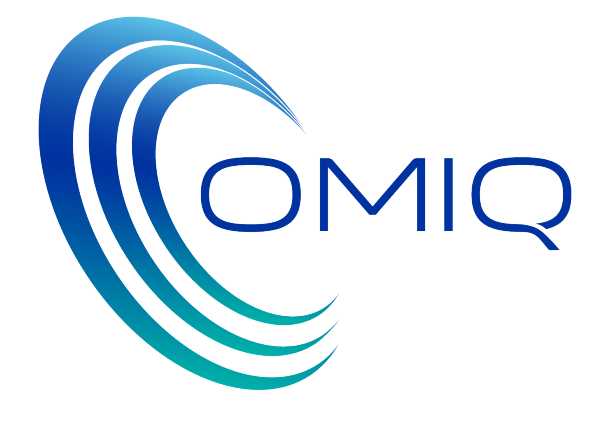

# Step 4: SimericsMP+

• Prima di analizzare i risultati ottenuti da Improvelt è opportuno descrivere la simulazione fluidodinamica svolta con SimericsMP+, che ci permette di testare virtualmente le prestazioni della pompa, e ottenere quindi i risultati sulle geometrie decise da IMPROVEit e generate da CFturbo per poi lasciare ad IMPROVEit

- la determinazione della «condizione ottimale».
- - Statore
	- Girante
	- 3. Voluta

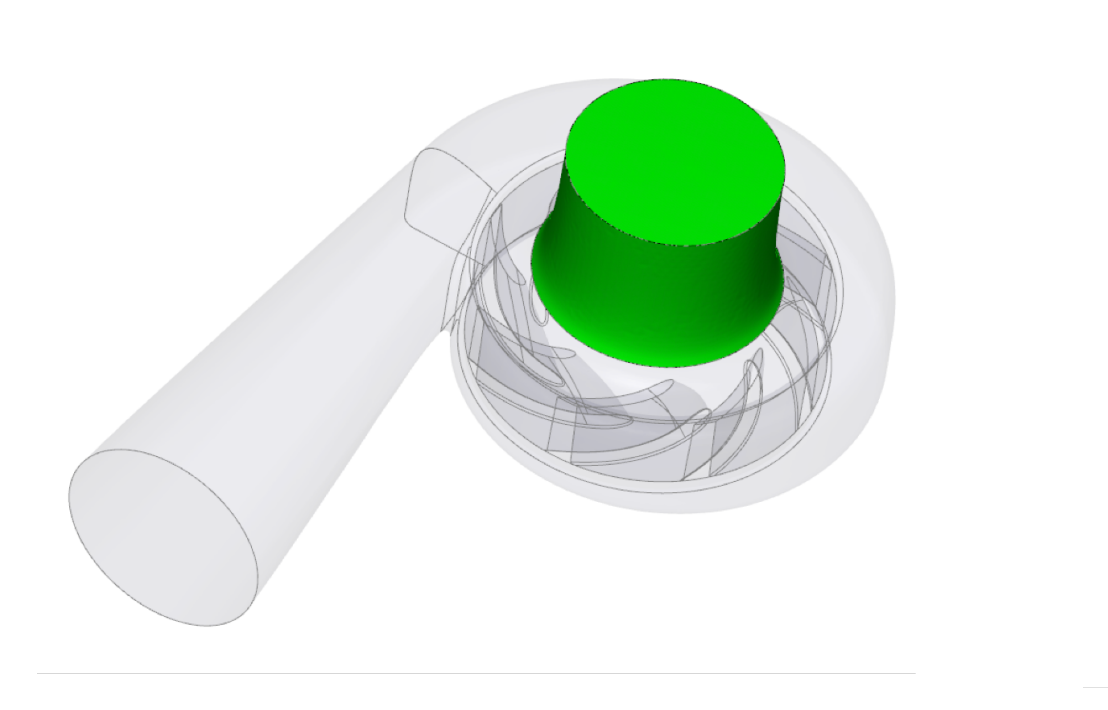

• Il modello della pompa studiato con SimericsMP+ è composto dal volume fluido dei seguenti componenti:

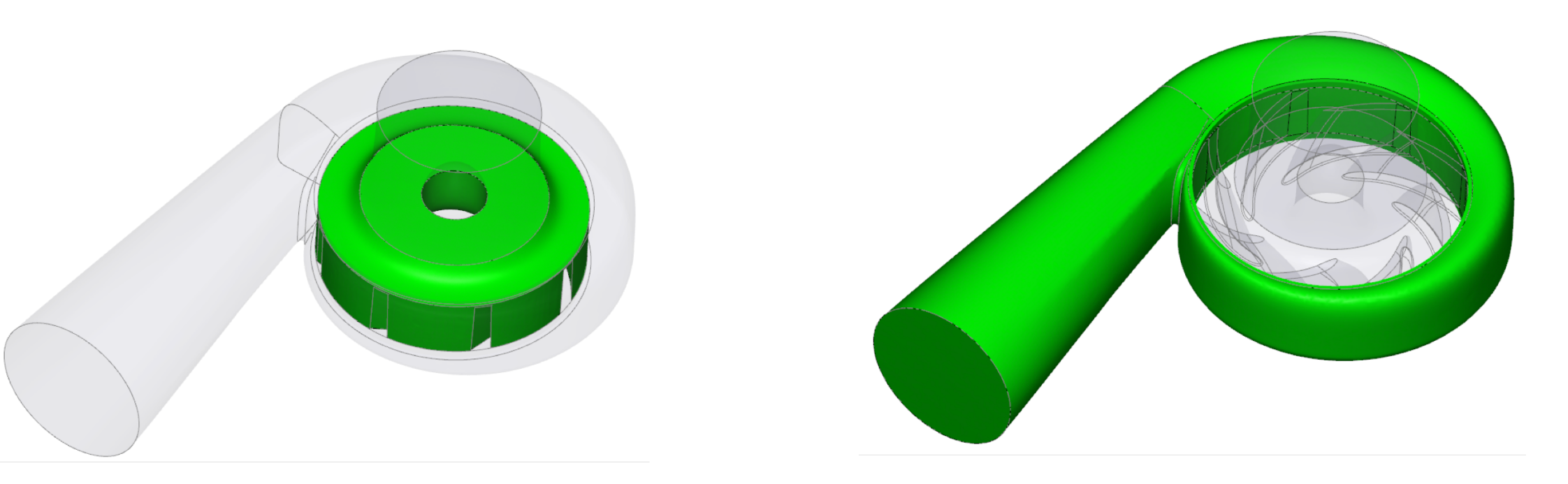

• Ai fini dell'ottimizzazione, i componenti 1 e 3 non verranno toccati, in modo che la griglia di calcolo di questi

La geometria della girante, invece verrà modificata di volta in volta, tramite l'importazione di un nuovo file

- componenti resti sempre la stessa nelle simulazioni svolte.
- STL,

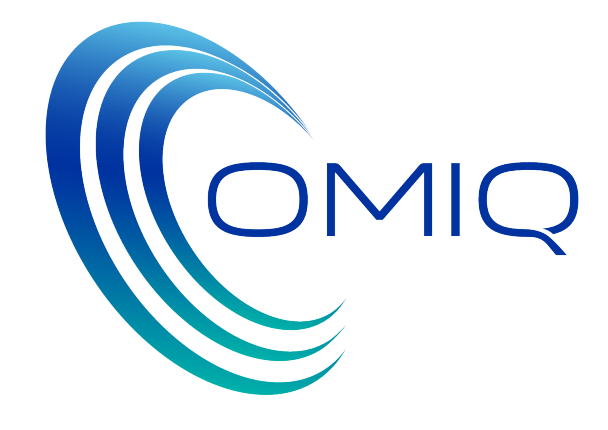

## Step 4: SimericsMP+

La griglia di calcolo della pompa è costituita da un totale di 765327 celle, così distribuite:

in tutti i test fatti variano tra il + 10% ed il -10% rispetto alla griglia del caso base.

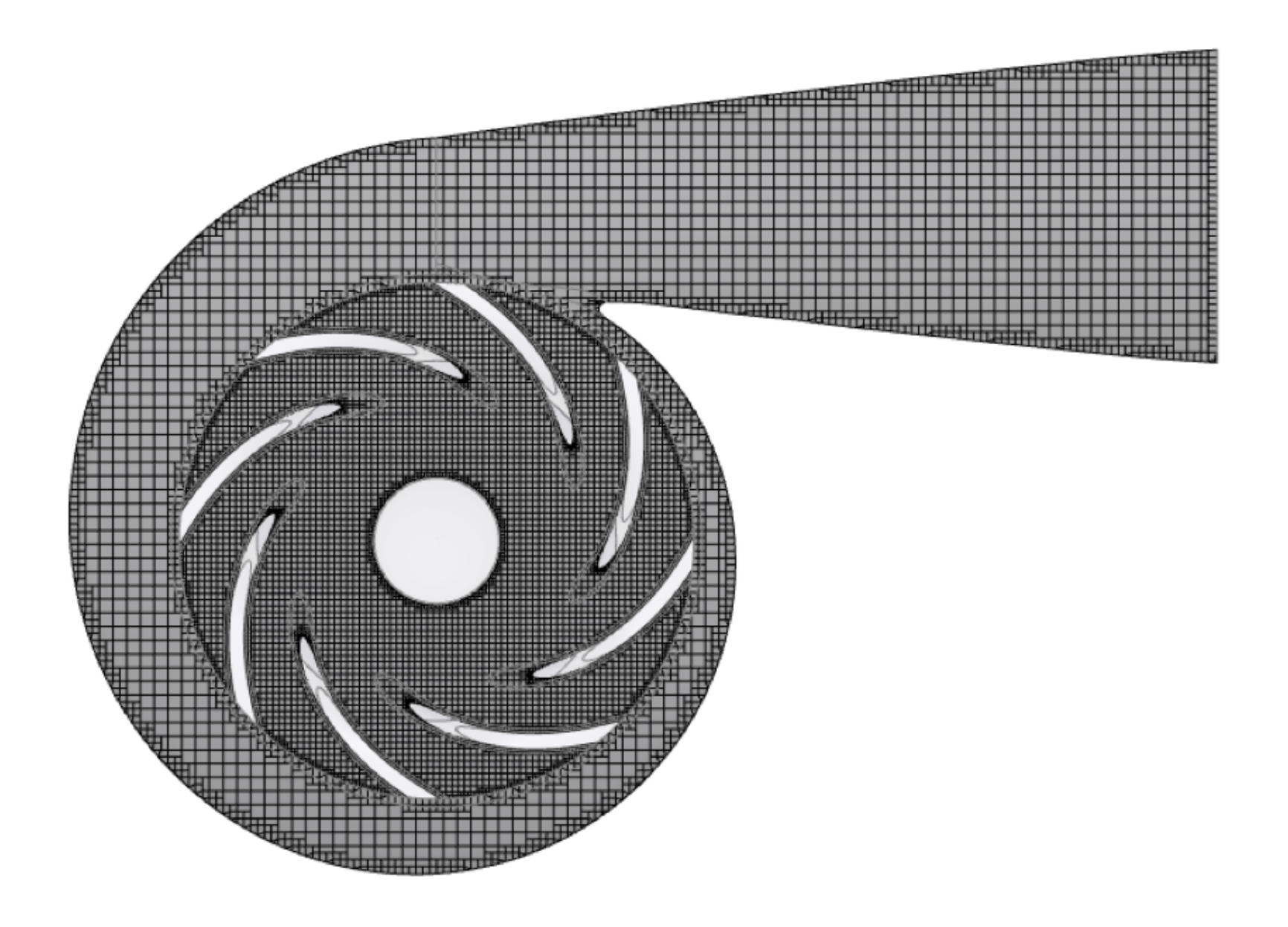

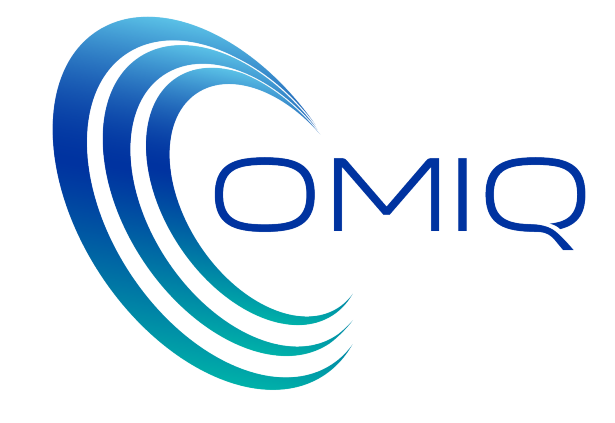

La griglia di calcolo della girante viene rigenerata ad ogni step di ottimizzazione e le dimensioni della mesh

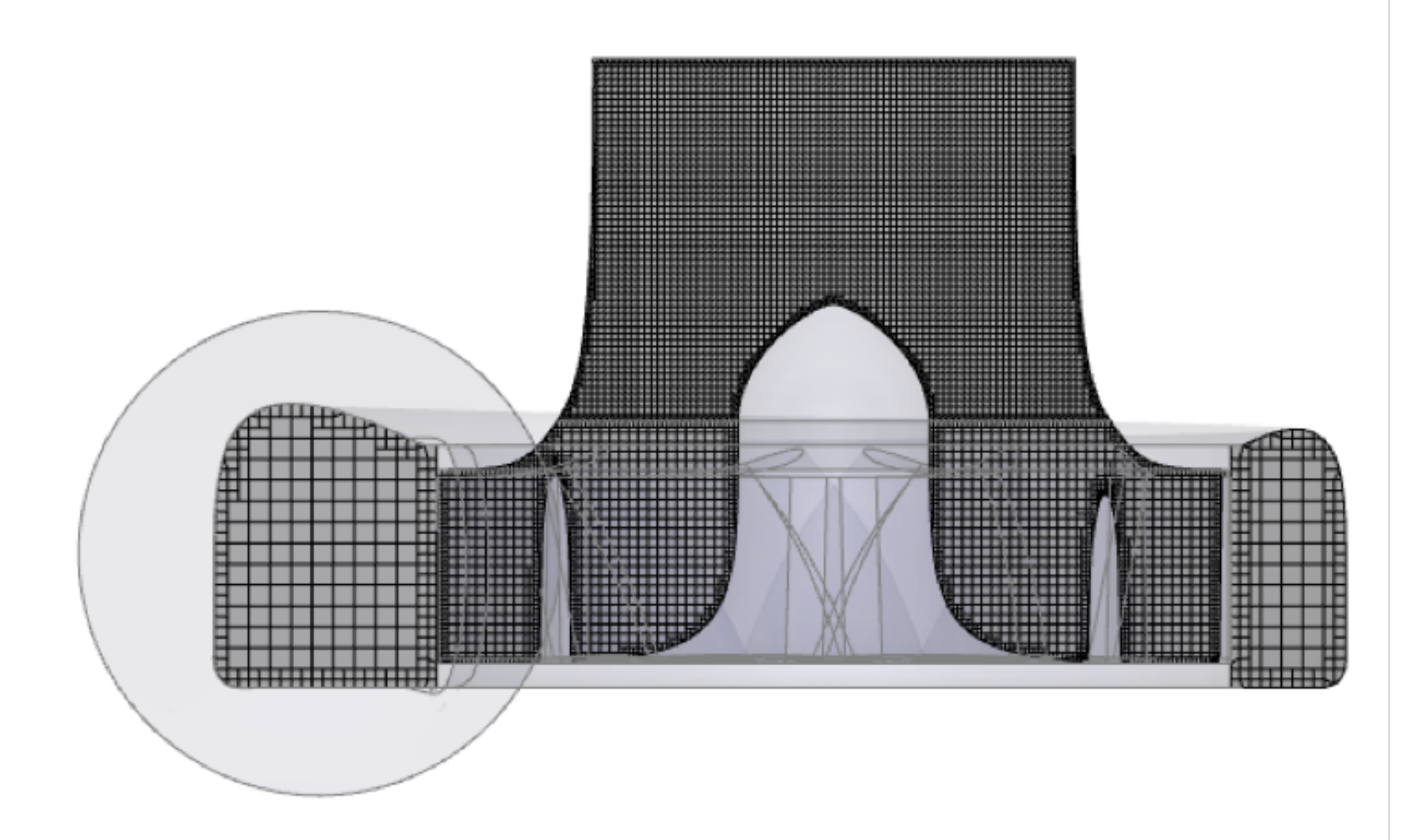

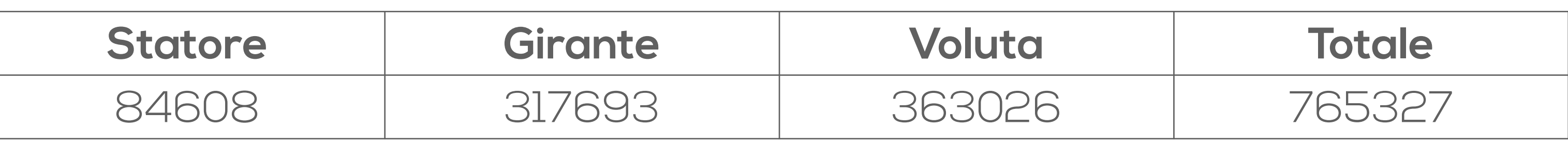

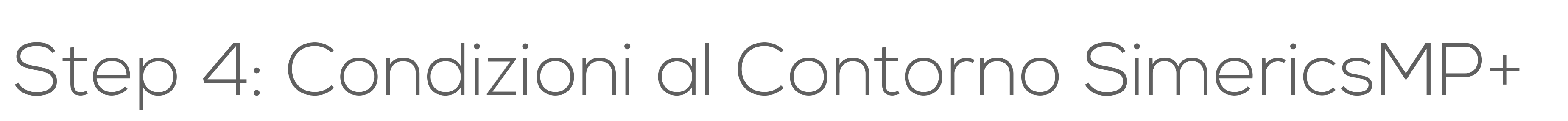

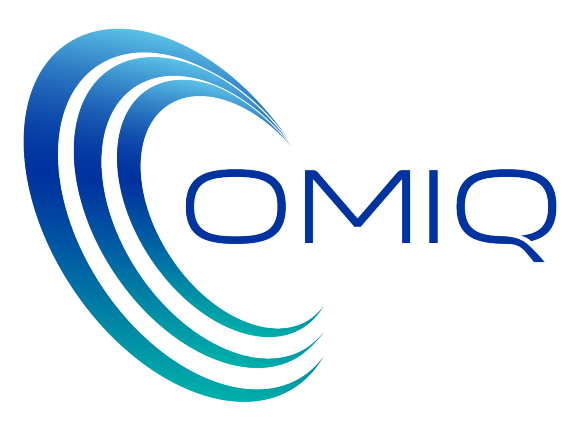

- La velocità di rotazione è pari a 3000rpm e il fluido utilizzato è glicole, considerato come fluido comprimibile. Le analisi sono state svolte in regime stazionario (Multiple Frames fo Reference)
- Queste impostazioni non cambiano per tutte le analisi svolte.

• Le condizioni al contorno vengono applicate alle superfici di ingresso ed uscita e corrispondono a quanto indicato in tabella.

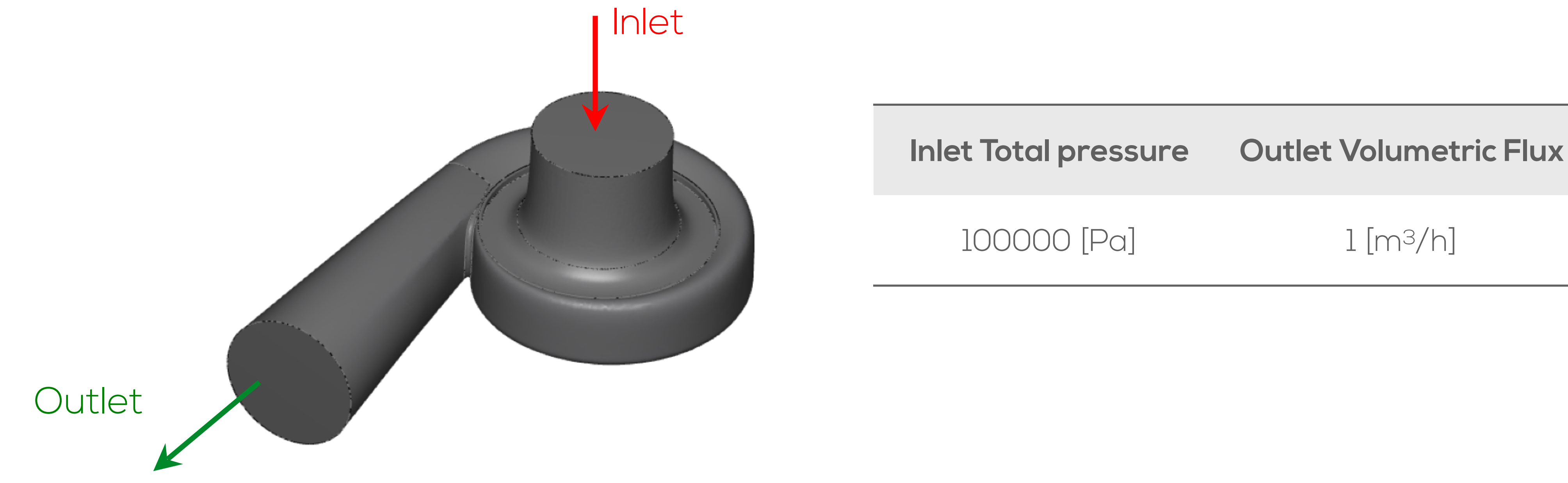

# Step 4: SimericsMP+ Risultati

- Terminata l'analisi CFD, IMPROVEit legge da un file di testo di SimericsMP+ i dati calcolati, che vengono valutati ai fini dell'ottimizzazione ed in particolare:
	- Vincolo Dptt: differenza di pressione totale tra ingresso e uscita della pompa. Questa non deve essere inferiore a 11000 [Pa]
	- Obbiettivo Efft: efficienza ossia rapporto tra la potenza fornita (Portata\* DP) e la potenza assorbita (Coppia\*velocità angolare). L'obbiettivo è avere l'efficienza più alta possibile.
	- Tutti i valori delle variabili necessarie per il calcolo del vincolo e dell'obbiettivo sono valori di output che si ricavano direttamente da SimericsMP+.

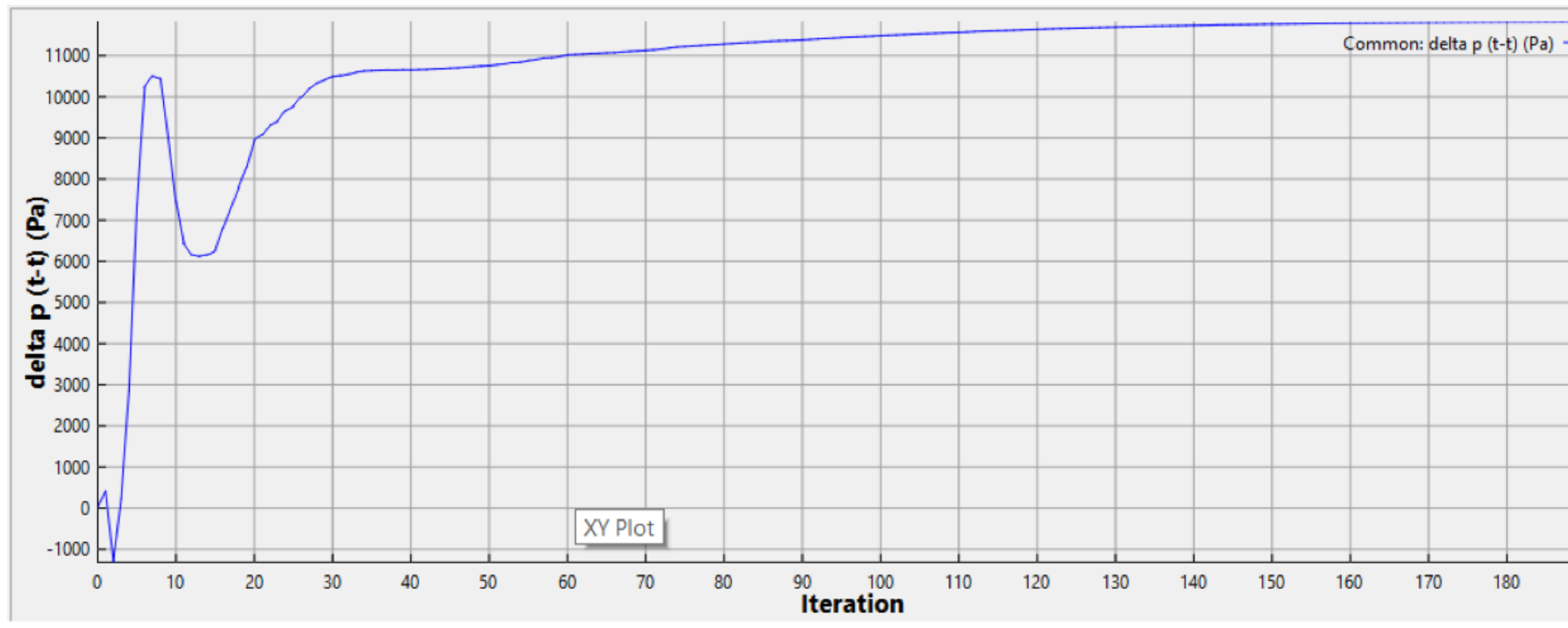

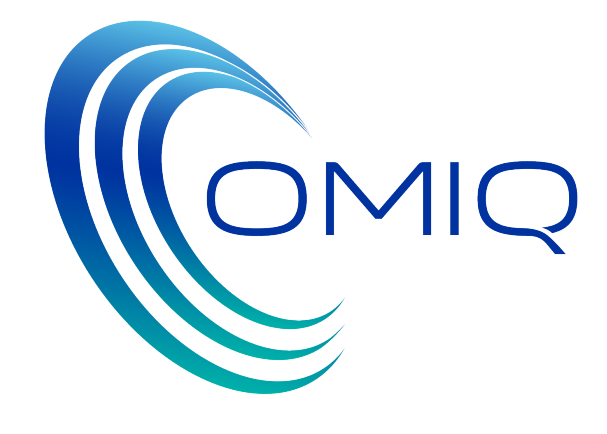

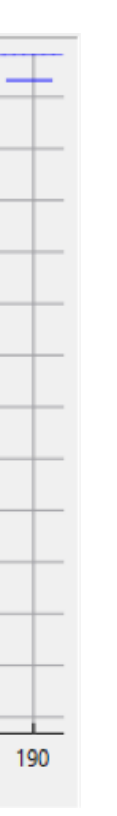

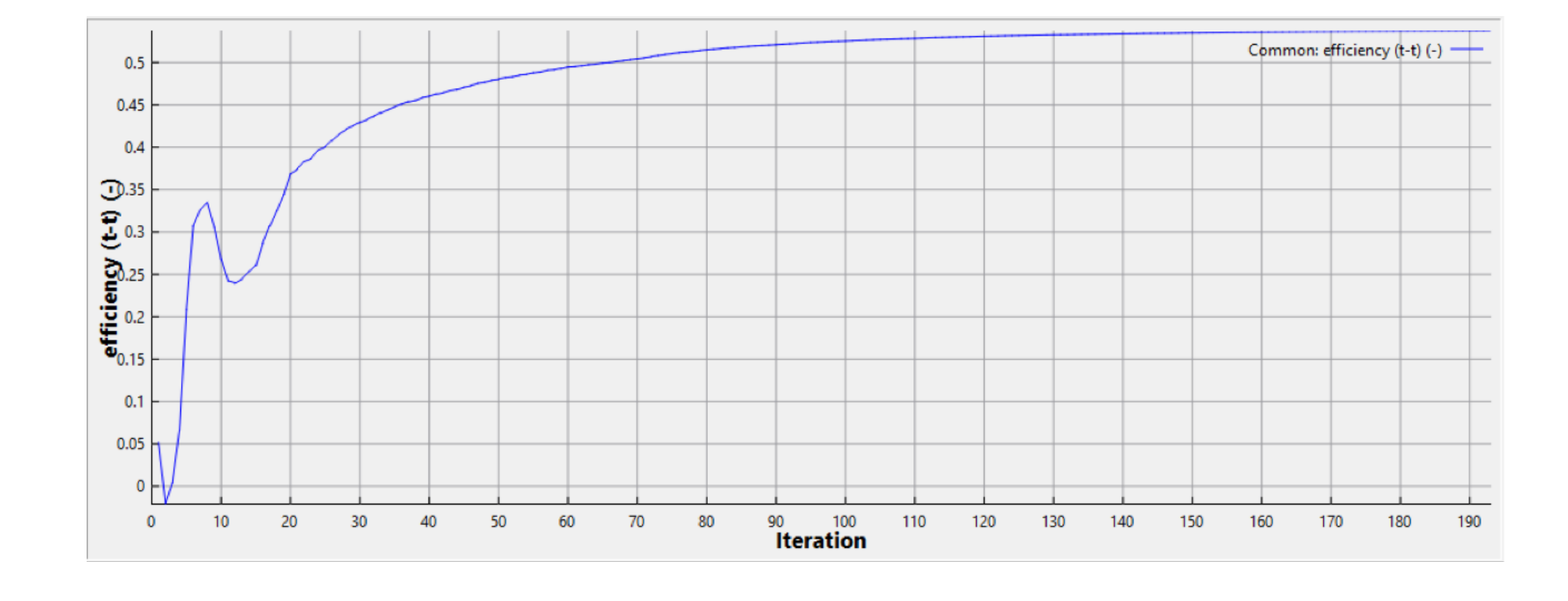

• Per la determinazione della soluzione più performante IMPROVEit implementa al proprio interno diversi schemi di ottimizzazione numerica che vengono scelti dal software stesso a seconda delle caratteristiche

In questo modo si solleva l'utente dal dover manualmente scegliere (e conoscere) le diverse tecniche di

Inoltre, la scelta viene ponderata anche sulla base del tempo (budget) di cui l'utente dispone per risolvere il

Un budget ristretto istruirà l'ottimizzatore ad utilizzare una tecnica di ricerca veloce, ma meno performante; un budget più ampio consentirà al software di raccogliere più informazioni possibili prima di

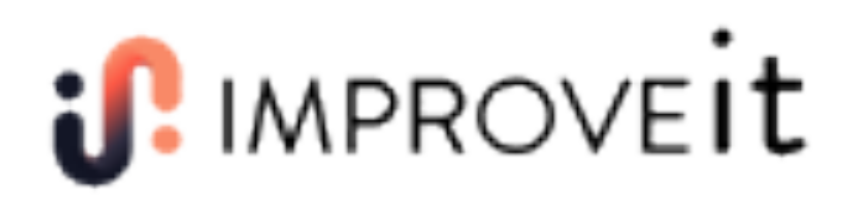

- del problema e della sua evoluzione.
- intelligenza artificiale.
- problema.
	- iniziare a cercare la soluzione ottimale.

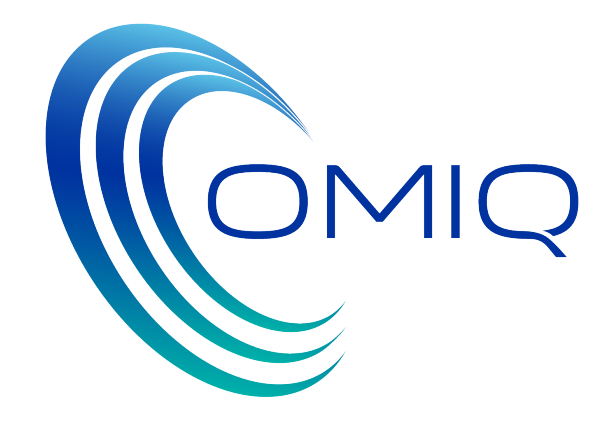

• Come precedentemente descritto, l'ottimizzazione CFturbo -> SimericsMP+ -> IMPROVEit è stata sviluppata sulla base

• E' stata individuata una soluzione «Ottima» con la combinazione di parametri e i valori di efficienza e alzata indicati nella tabella sottostante, in rosso. Tali valori sono messi a confronto con i dati della configurazione di partenza (in blu).

- di un budget di 80 combinazioni dei parametri.
- Di queste 80 combinazioni solo una è fallita.
- 
- potenza richiesta che aumenta solo del 2.3%.
- l'architettura della pompa stessa.

• Si nota quindi un aumento di efficienza di più di 3 punti percentuali, con un'alzata che aumenta dell'6.6% e una

• Si può quindi dire che in generale si sono migliorate le prestazioni della pompa, senza che fosse necessario modificare

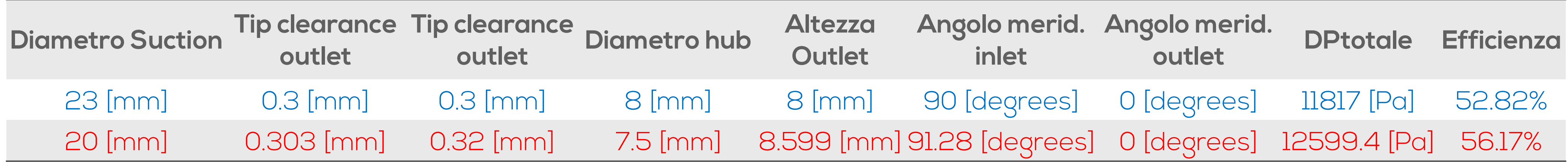

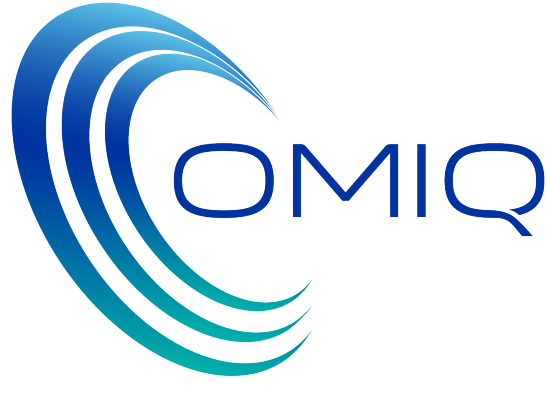

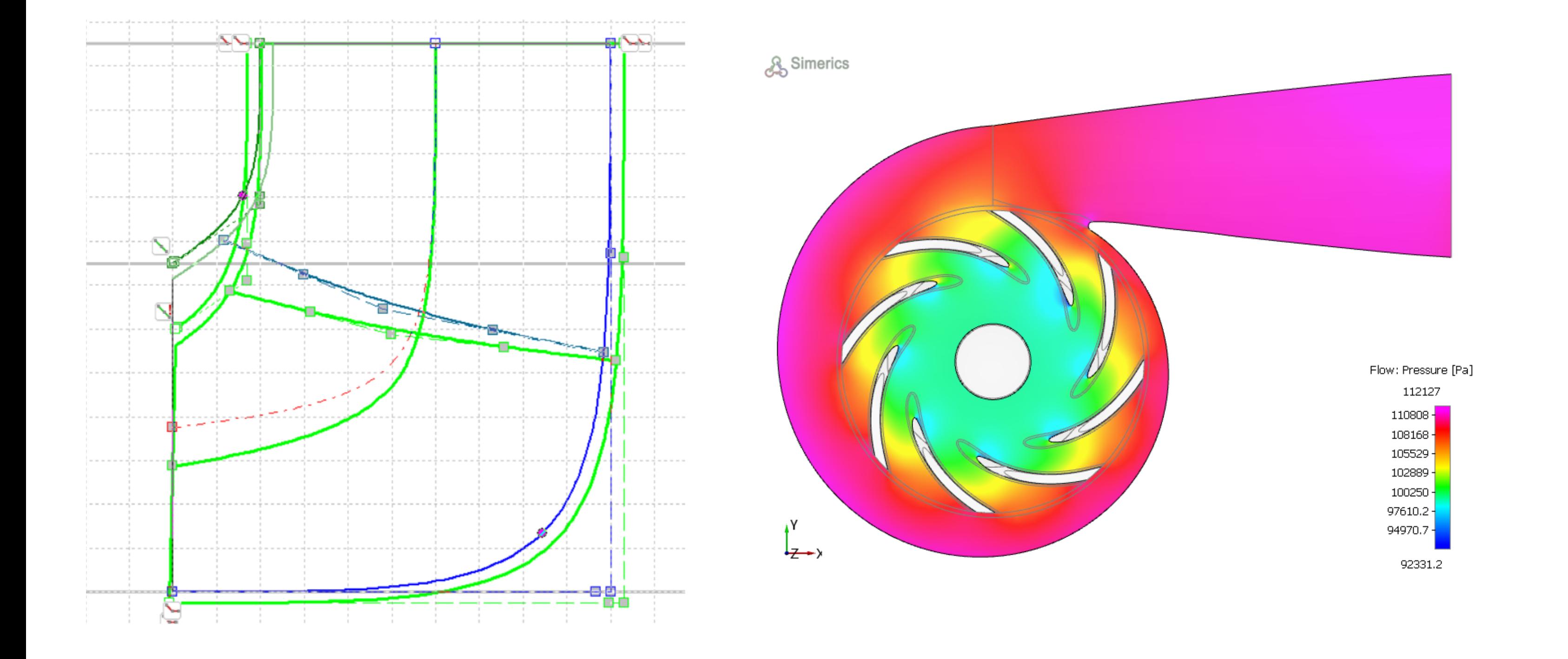

20

In verde geometria ottimizzata Configurazione base Configurazione ottimizzata

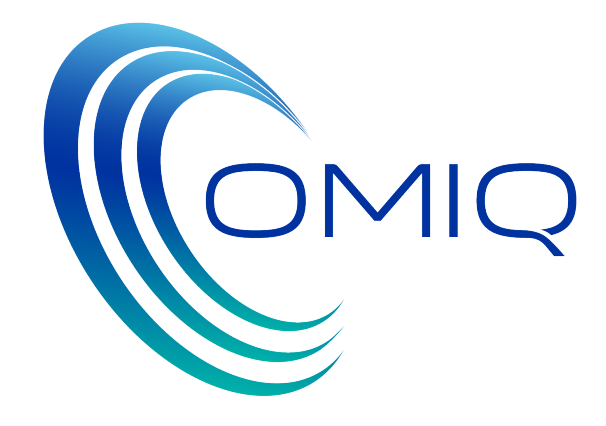

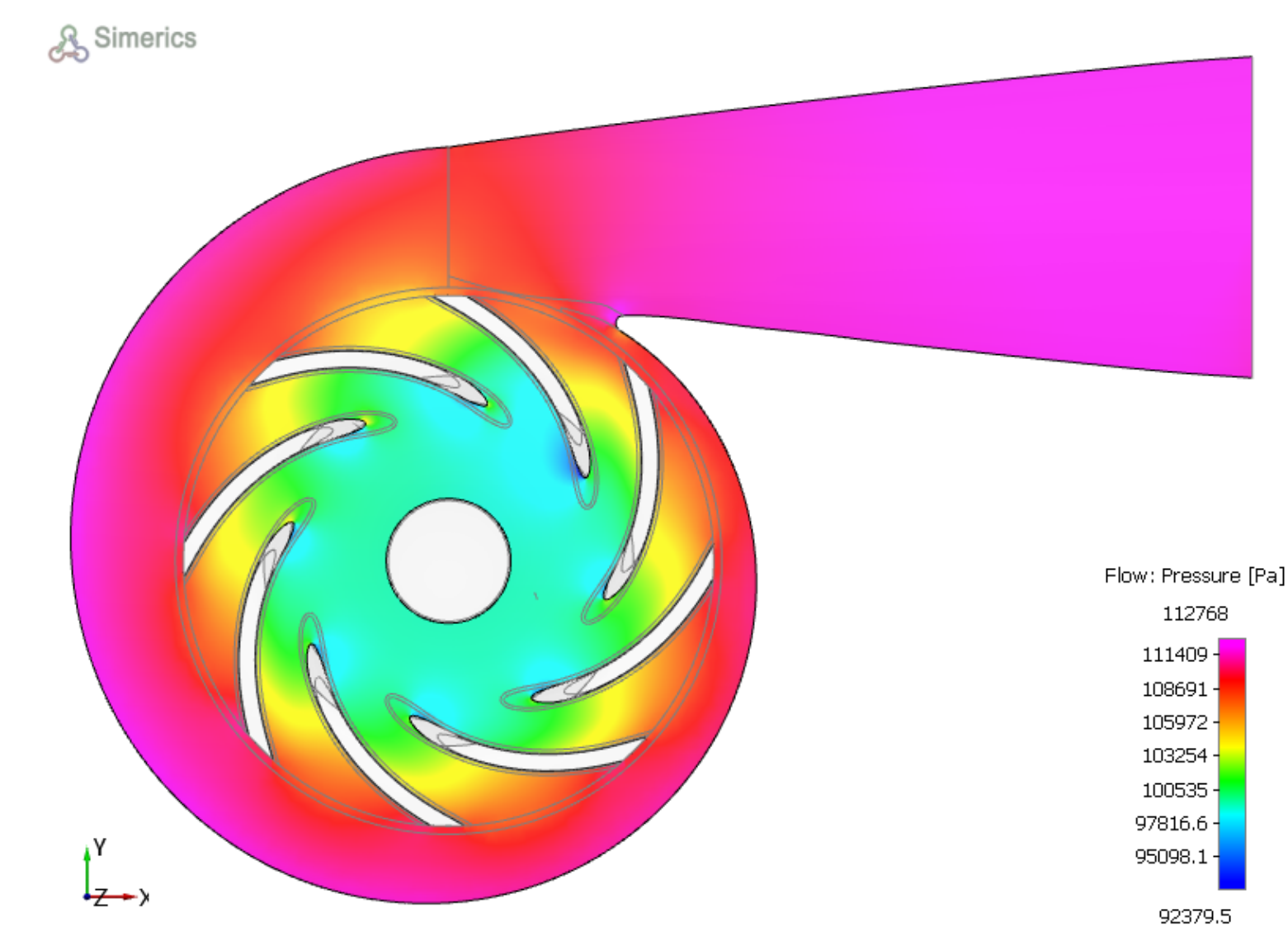

Al di là della configurazione ottimale individuata tramite il processo di ottimizzazione, si possono ricavare importanti informazioni sull'incidenza dei parametri scelti rispetto al miglioramento di prestazione della pompa.

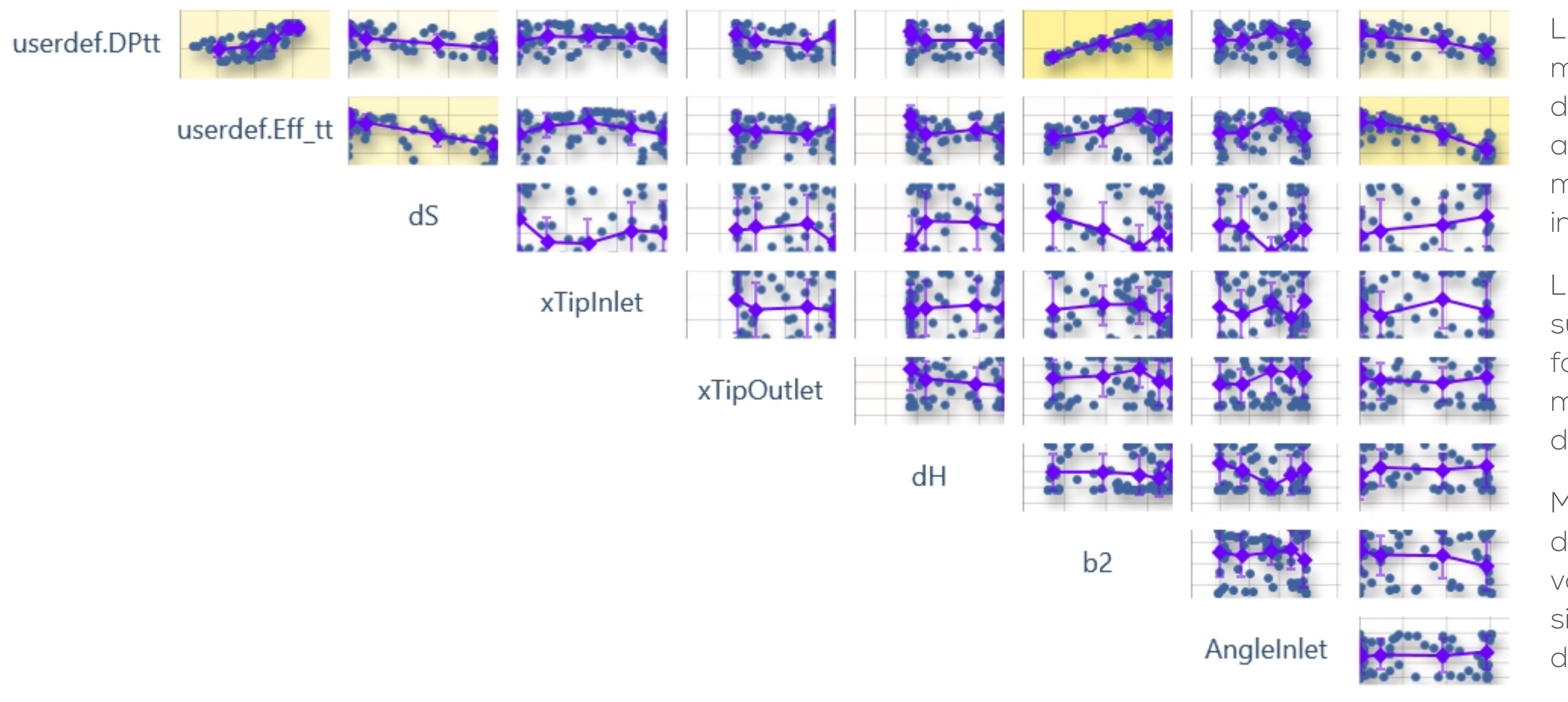

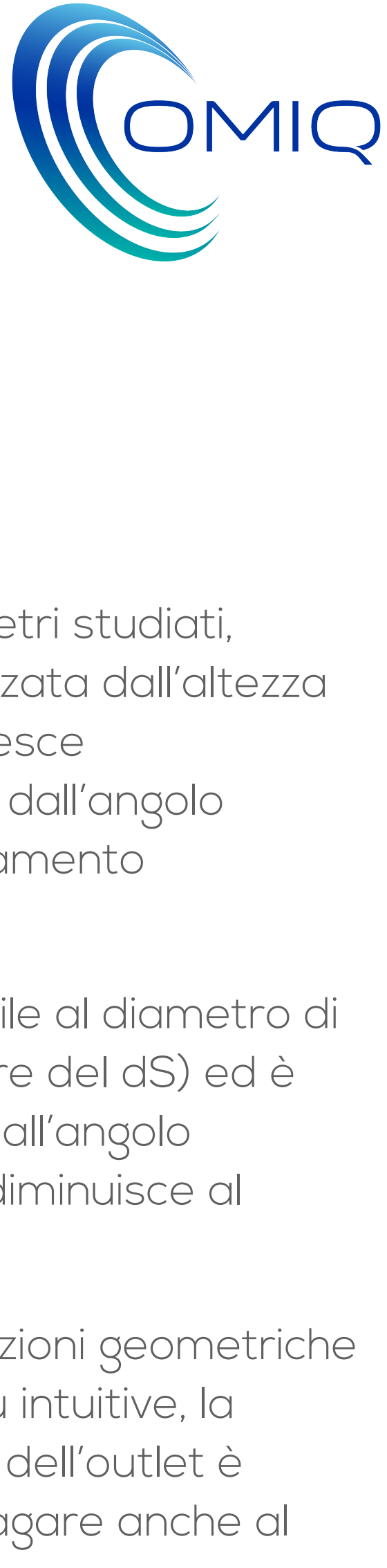

AngleOutlet

L'analisi di sensitività sui parametri studiati, mostra come l'alzata sia influenzata dall'altezza della girante in outlet (alzata cresce all'aumentare dello spessore) e dall'angolo meridiano in outlet, con un andamento inversamente proporzionale.

L'efficienza è a sua volta sensibile al diametro di suction (diminuisce all'aumentare del dS) ed è fortemente influenzata anche dall'angolo meridiano in outlet: l'efficienza diminuisce al diminuire dell'angolo di outlet.

Mentre i risultati legati alle variazioni geometriche dei diametri possono essere più intuitive, la variazione legata all'inclinazione dell'outlet è sicuramente un aspetto da indagare anche al diminuire dell'angolo di outlet.

- l grafico qui a fianco è anch'esso indicativo di come i parametri utilizzati influenzino l'efficienza della pompa. Si osserva che le linee rosse relative all'efficienza maggiore si concentrano sui valori più bassi per il diametro di suction, su valori superiori a 7.5mm per la altezza b2, su un valore «intermedio» per l'angolo di inlet (91°) e verso lo zero per l'angolo di outlet.
- Sono stati valutati i parametri più importanti per semplificare la visualizzazione del grafico stesso. In particolare il valore di Tip Clearance e il diametro di Hub non sono risultati significativi ai fini del miglioramento delle prestazioni.

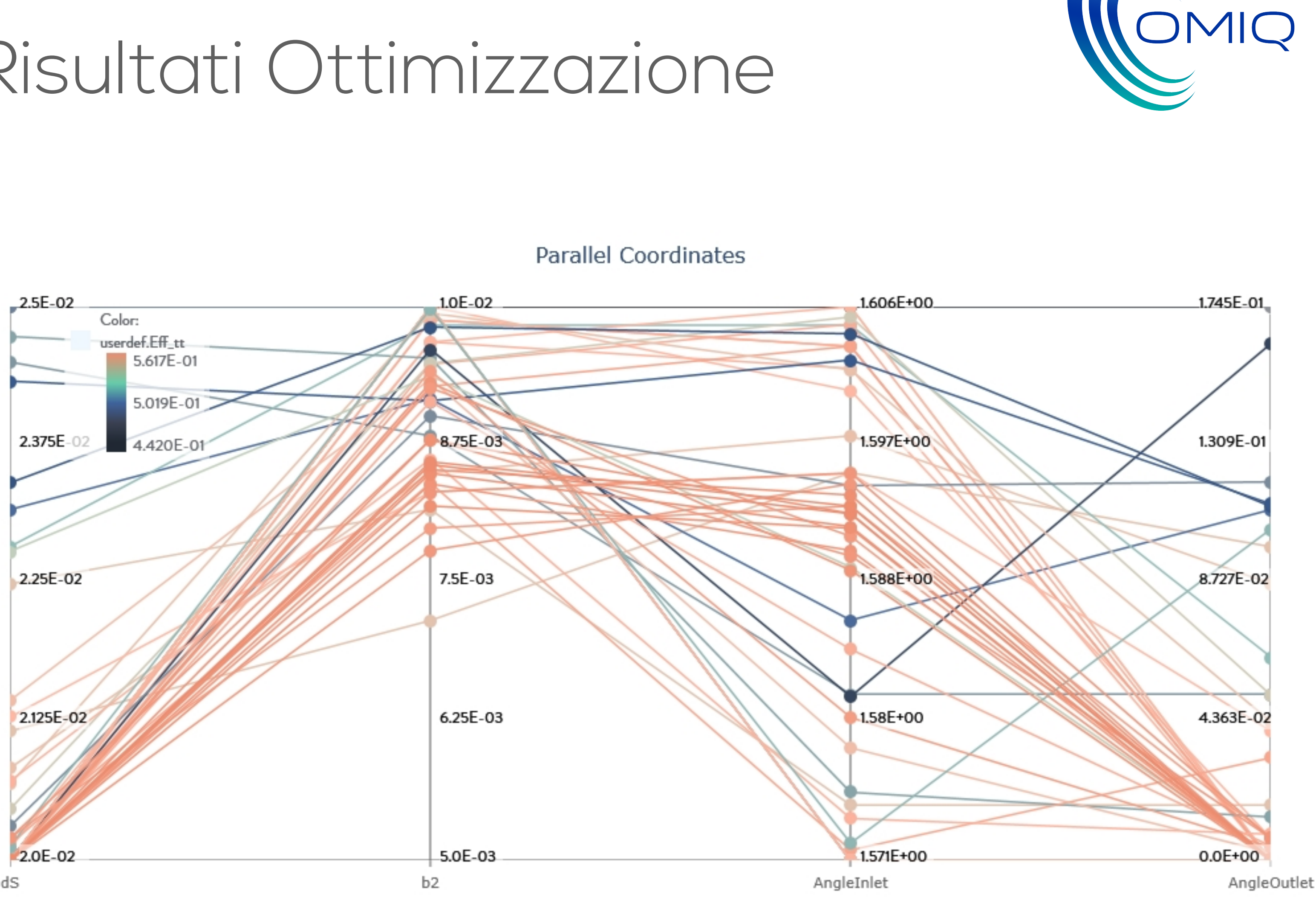

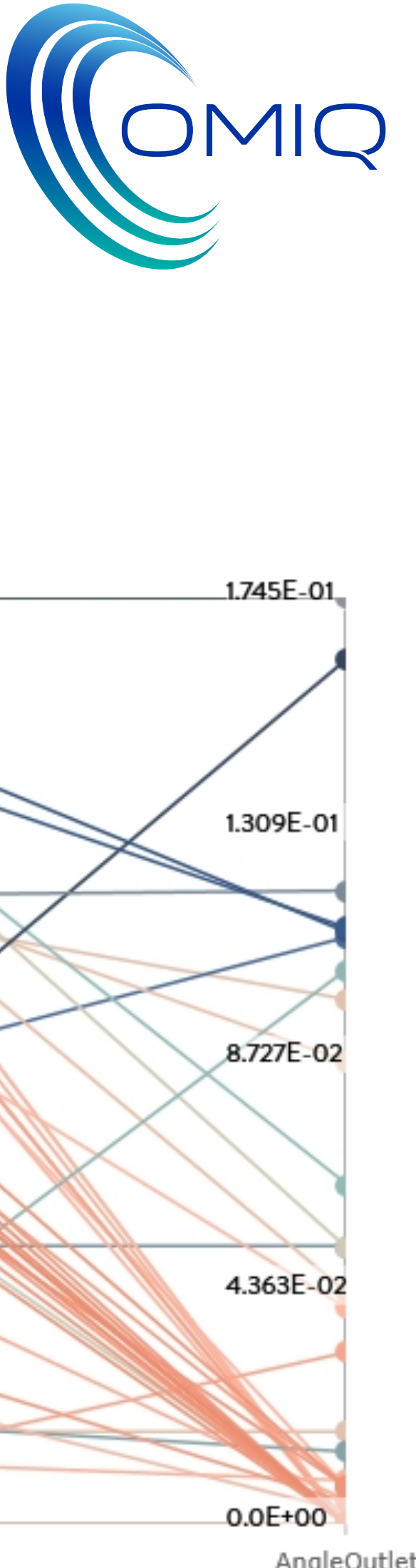

• Questo grafico, a bolle, riassume vari parametri coinvolti nel processo di ottimizzazione della girante. • In ascissa abbiamo l'altezza in outlet, b2, e in ordinata abbiamo i valori di efficienza. La dimensione delle bolle rappresenta l'alzata della pompa, quindi bolle grandi indicano una alzata più elevata. Il colore delle bolle è invece legato all'angolo di outlet. Bolle blu scuro hanno angolo di outlet nullo.

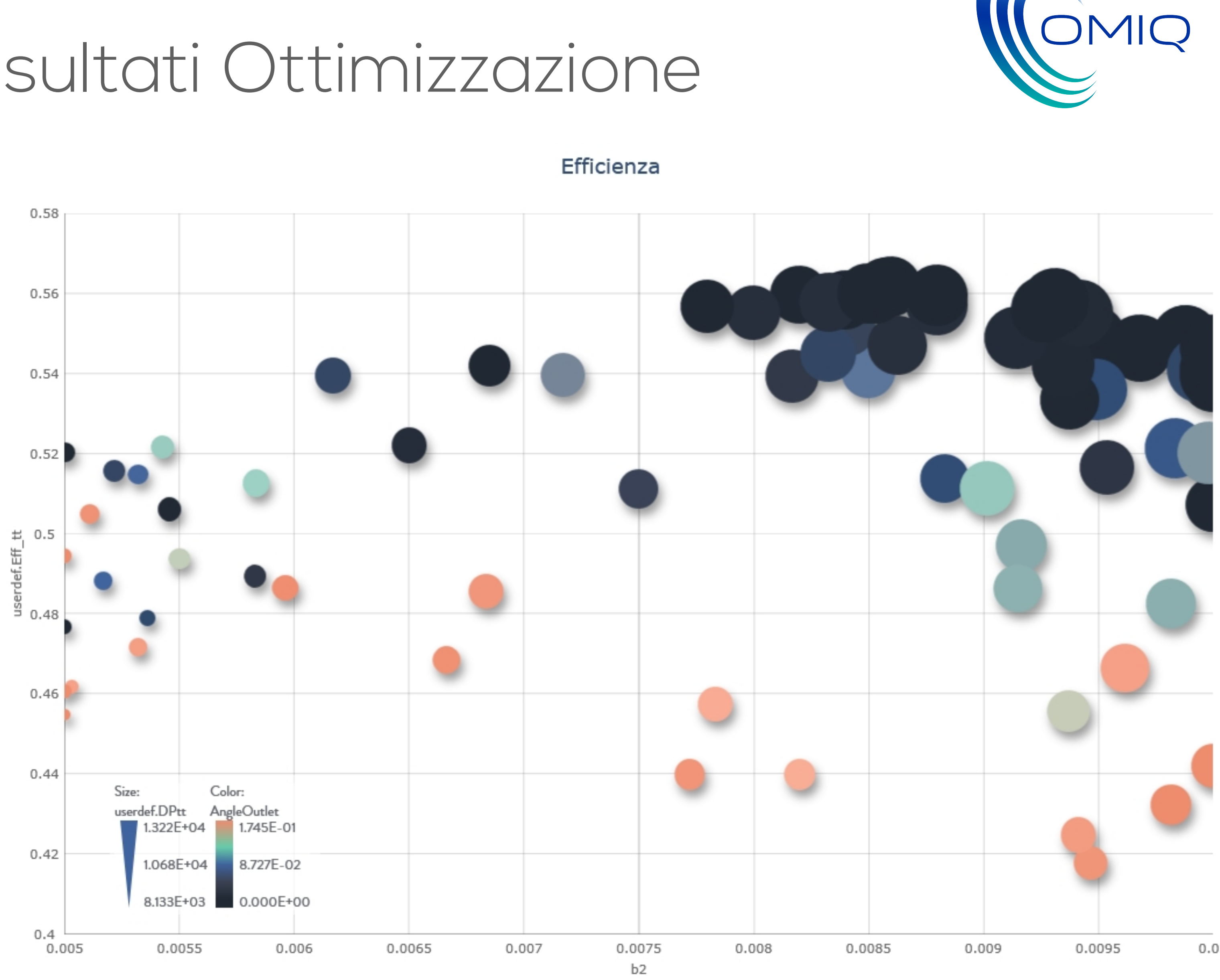

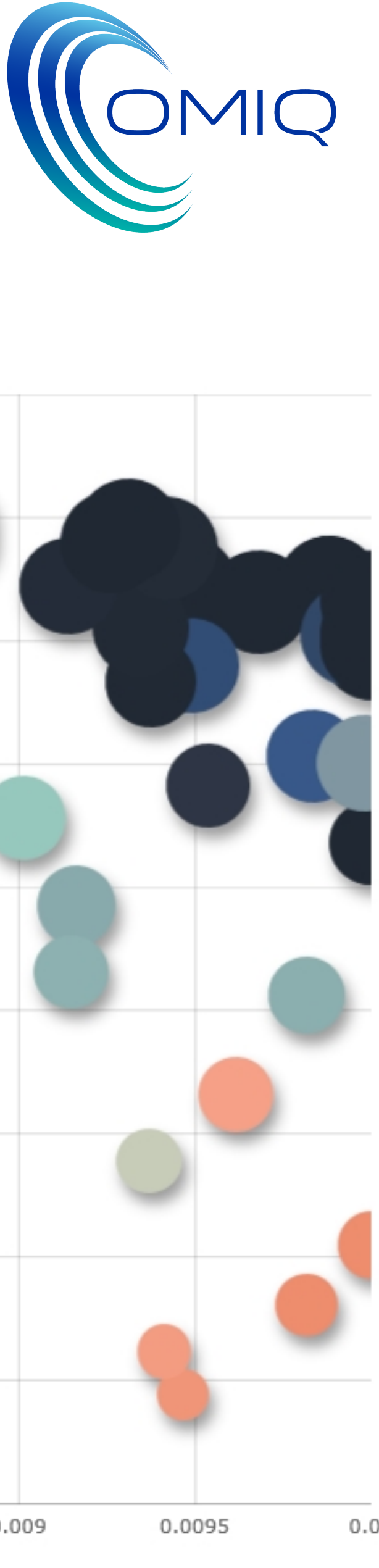

### Conclusioni

• Abbiamo voluto studiare la variazione di efficienza di una pompa centrifuga al variare di alcune grandezze

• Ci siamo in particolare concentrati sulla girante e abbiamo individuato 7 parametri con i quali «giocare».

• Grazie all'utilizzo di una «combinazione» di software: CFturbo, Improvelt e SimericsMP+ siamo riusciti a comprendere l'importanza dei parametri per il miglioramento dell'efficienza (e dell'alzata) della pompa.

• I risultati ci hanno soddisfatto in quanto siamo riusciti a migliorare del 3.6% l'efficienza della pompa a fronte

- geometriche, la cui modifica non inficia l'architettura dell'intera pompa.
- 
- 
- anche di un aumento dell'alzata del 6.6%.
- 
- miglioramento ancora più marcato delle prestazioni.

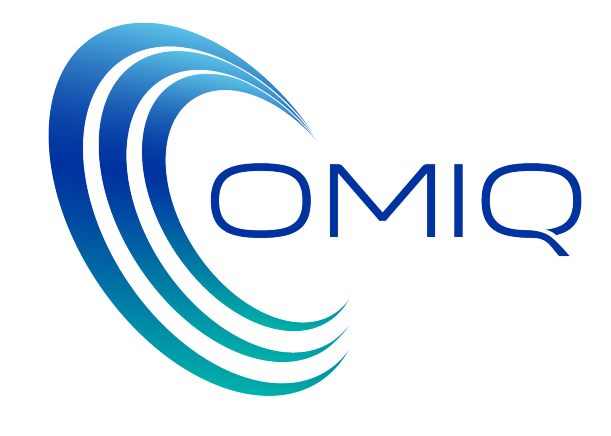

• L'aspetto che troviamo comunque stimolante (ma ancora non esaustivo) è lo studio dell'influenza dei parametri analizzati nel miglioramento delle prestazioni. Per l'alzata è indubbiamente significativa la variazione dello altezza della girante all'outlet, mentre per l'efficienza risulta importante l'angolo di outlet della girante.

• Un prossimo studio, quindi, dovrebbe prendere in esame un più ampio range di variabilità dei parametri risultati significativi, (per esempio prendere in considerazione valori negativi dell'angolo di outlet) e valutare anche diverse grandezze (per esempio la forma dell'hub o la sua estensione assiale) al fine di ottenere un